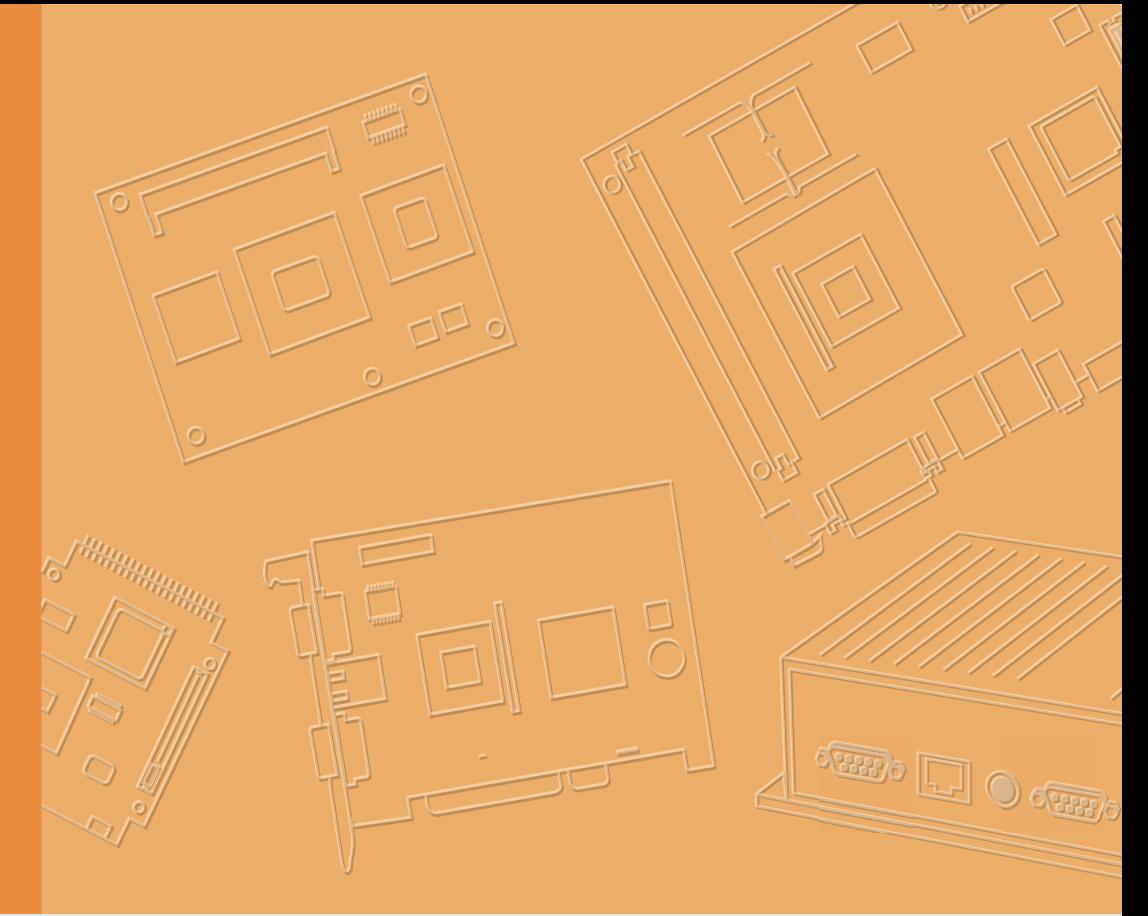

# **User Manual**

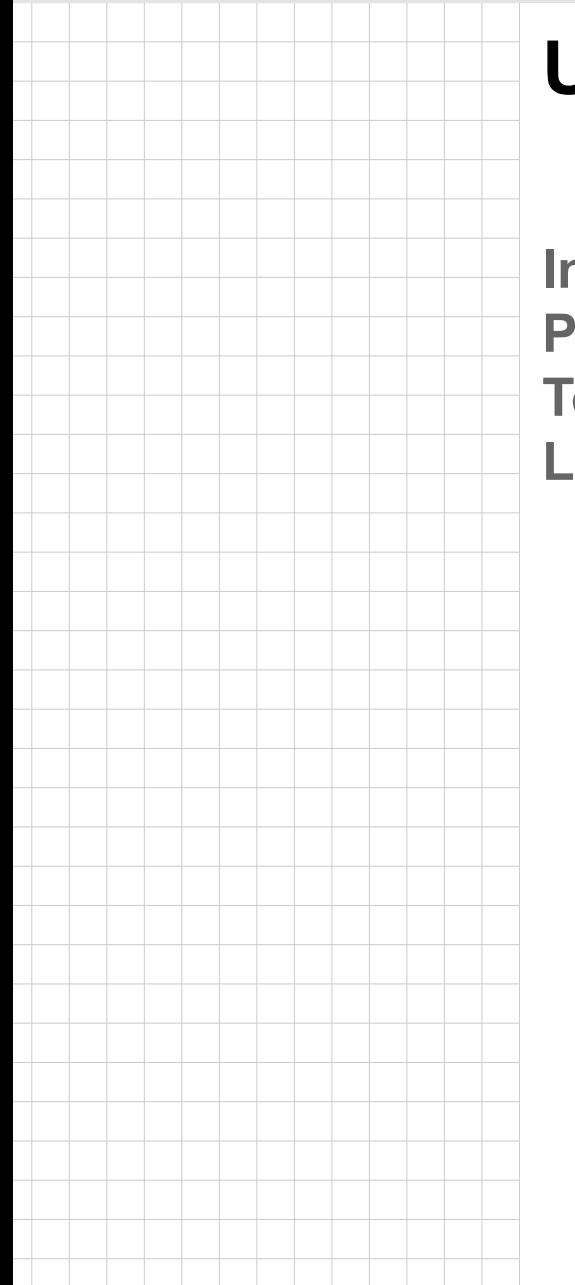

# **UTC-318**

**Intel® Celeron® J1900 Processor-based Ubiquitous The Computer with 18.5" TFT LCD**

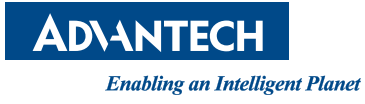

# **Copyright**

The documentation and software included with this product are copyrighted 2015 by Advantech Co., Ltd. All rights are reserved. Advantech Co., Ltd. also reserves the right to improve the products described in this manual at any time without notice. No part of this manual may be reproduced, copied, translated, or transmitted in any form or by any means without the prior written permission of Advantech Co., Ltd. Information provided in this manual is intended to be accurate and reliable. However, Advantech Co., Ltd. assumes no responsibility for its use, nor for any infringements of the rights of third parties that may result from its use.

#### **Acknowledgements**

Award is a trademark of Award Software International, Inc.

Intel®, Celeron®, and Pentium® are trademarks of Intel Corporation.

IBM, PC/AT, PS/2, and VGA are trademarks of International Business Machines Corporation.

Microsoft Windows® is a registered trademark of Microsoft Corp.

RTL is a trademark of Realtek Semiconductor Co., Ltd.

All other product names or trademarks are the property of their respective owners.

For more information about this and other Advantech products, please visit our website at

**http://www.advantech.com**

or

**http://www.advantech.com/ppc**

For technical support and service, please visit our support website at **http://support.advantech.com**

> Part No. 200K031810 Edition 1 Printed in Taiwan February 2015

iii UTC-318 User Manual

# **Declaration of Conformity**

#### **FCC Class A**

Note: This equipment has been tested and found to comply with the limits for a Class B digital device, pursuant to part 15 of the FCC Rules. These limits are designed to provide reasonable protection against harmful interference in a residential installation. This equipment generates, uses and can radiate radio frequency energy and, if not installed and used in accordance with the instructions, may cause harmful interference to radio communications. However, there is no guarantee that interference will not occur in a particular installation. If this equipment does cause harmful interference to radio or television reception, which can be determined by turning the equipment off and on, the user is encouraged to try to correct the interference by one or more of the following measures:

- Reorient or relocate the receiving antenna.
- $\blacksquare$  Increase the separation between the equipment and receiver.
- $\blacksquare$  Connect the equipment into an outlet on a circuit different from that to which the receiver is connected.
- Consult the dealer or an experienced radio/TV technician for help.

*Warning! Any changes or modifications made to the equipment which are not expressly approved by the relevant standards authority could void your authority to operate the equipment.*

# **Packing List**

Before installation, please ensure that the following materials have been shipped:

- UTC-318 device
- **Accessories for UTC-318** 
	- 1 x warranty card
	- $-1$  x adapter
	- 1 x SATA cable
	- 1 x packet of screws

If any of these items are missing or damaged, contact your distributor or sales representative immediately.

# **Technical Support and Assistance**

- 1. Visit the Advantech website at http://support.advantech.comto obtain the latest product information.
- 2. Contact your distributor, sales representative, or Advantech's customer service center for technical support if you need additional assistance. Please have the following information to hand before calling:
	- Product name and serial number
	- Description of your peripheral attachments
	- Description of your software (operating system, version, application software, etc.)
	- Comprehensive description of the problem
	- The exact wording of any error messages

#### **Safety Instructions**

- 1. Read these safety instructions carefully.
- 2. Retain this user manual for future reference.
- 3. Disconnect this equipment from all AC outlets before cleaning. Use only a damp cloth to clean the equipment. Do not use liquid or spray detergents.
- 4. For pluggable equipment, the power outlet socket should be located near the equipment and easily accessible.
- 5. Protect this equipment from humidity.
- 6. Place this equipment on a reliable surface during installation. Dropping or letting the device fall may cause damage.
- 7. The openings on the enclosure are for air convection to prevent the system from overheating. Do not cover the openings.
- 8. Ensure that the power source voltage is correct before connecting the equipment to the power outlet.
- 9. Position the power cord away from high-traffic areas. Do not place anything over the power cord.
- 10. All cautions and warnings on the equipment should be noted.
- 11. If idle for a long time, disconnect the equipment from the power source to avoid damage from transient overvoltage.
- 12. Never pour liquid into any openings of the device. This may cause fire or electrical shock.
- 13. Never open the equipment. For safety reasons, the equipment should only be opened by qualified service personnel.
- 14. If one of the following occurs, have the equipment checked by service personnel:
- 15. The power cord or plug is damaged.
- 16. Liquid has penetrated into the equipment.
- 17. The equipment has been exposed to moisture.
- 18. The equipment is malfunctioning, or does not operate according to the user manual.
- 19. The equipment has been dropped and damaged.
- 20. The equipment shows obvious signs of breakage.
- 21. Do not store this equipment in an environment where the temperature fluctuates below -20 °C (-4 °F) or above 60 °C (140 °F) as this may cause damage. The equipment should be stored in a controlled environment.
- 22. Batteries are at risk of exploding if incorrectly replaced or substituted. Replace only with the same or equivalent type recommended by the manufacturer. Discard used batteries according to the manufacturer's instructions.
- 23. The sound pressure level at the operator's position does not exceed 70 dB (A), as per the IEC 704-1:1982.

DISCLAIMER: These instructions are provided in accordance with the IEC 704-1. Advantech disclaims all responsibility for the accuracy of any statements contained herein.

# **Contents**

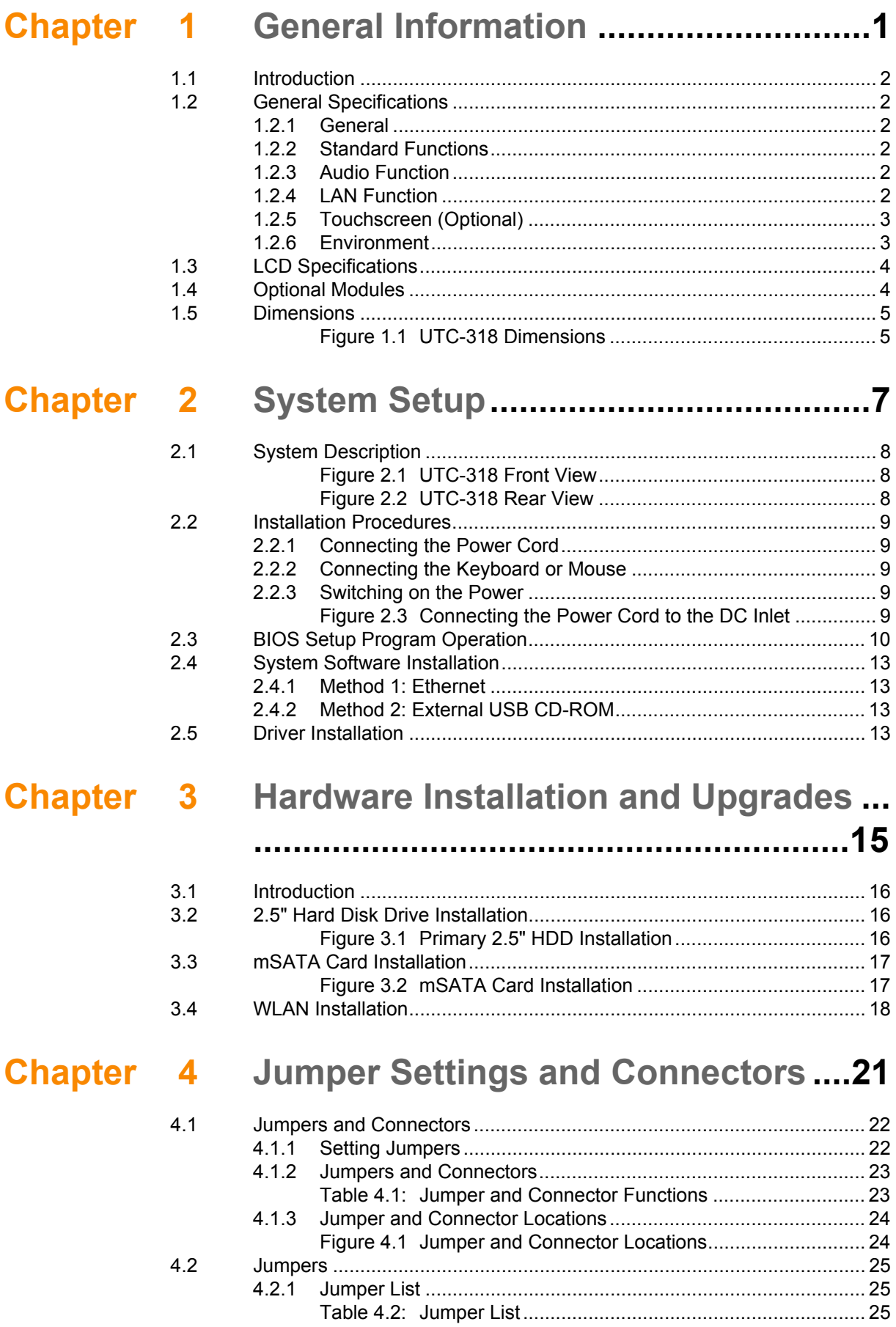

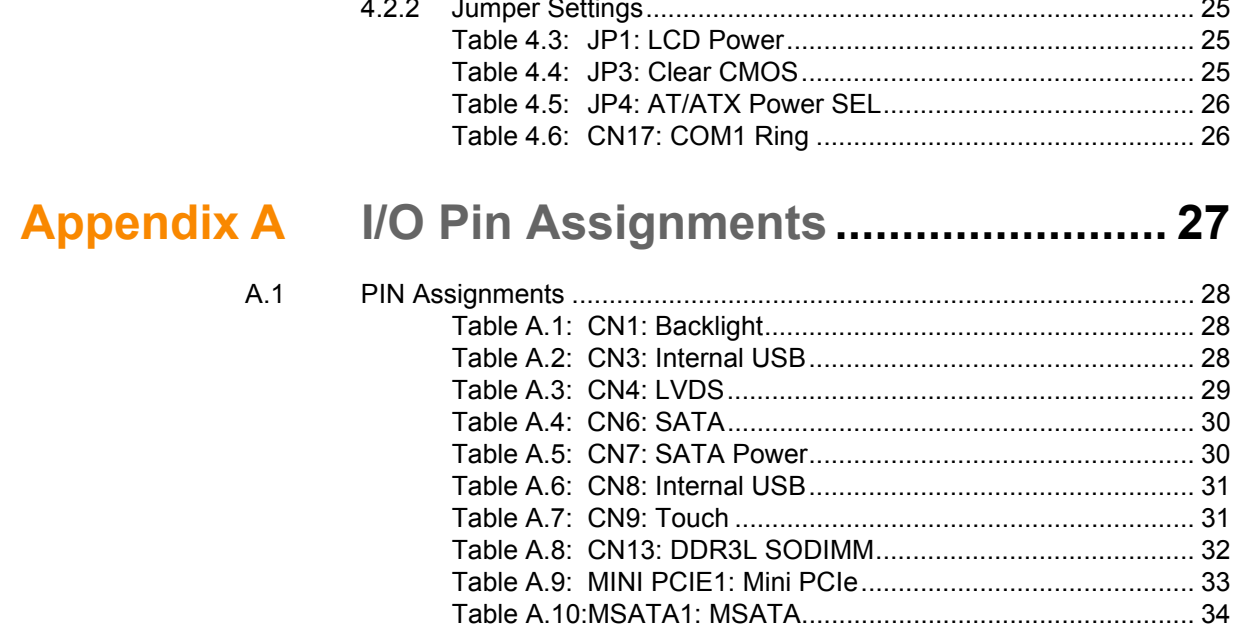

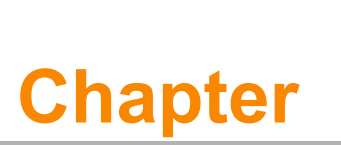

# <span id="page-8-0"></span>**1General Information**

**This chapter gives background information on the UTC-318.**

- **Introduction**
- **General Specifications**
- **LCD Specifications**
- **Optional Modules**
- **Dimensions**

# <span id="page-9-0"></span>**1.1 Introduction**

UTC-318x is the multi-purpose all-in-one computing system which equipped with wide format, touch based LCD panel. It is easy to integrate key peripherals and display systems for diversified self-service and interactive signage deploy in different application areas. With the removable frame, the system also could fulfill industries or control system applications with panel mounting design. UTC series touch panel computers are the best investments to enhance user satisfaction, further brand equity, and maximize business profits.

# <span id="page-9-1"></span>**1.2 General Specifications**

#### <span id="page-9-2"></span>**1.2.1 General**

- **Dimensions:** 475 (L) x 295 (H) x 43.5 mm (D)
- **Weight:**  $5.0 \text{ kg}$
- **Power adaptor:** AC/DC (standard) 12 V, 84 W Input voltage:  $100 \sim 240$  V<sub>AC</sub> Output voltage: 12 V @ 7 A
- **Disk drive housing: Supports one 2.5" SATA HDD**
- **Front panel: IP65**

#### <span id="page-9-3"></span>**1.2.2 Standard Functions**

- **CPU:** Intel® Celeron J1900 at 2.0 GHz with 2 MB L2 cache
- **BIOS:** AMI 16 MB Flash BIOS via SPI
- System chipset: Intel® Celeron J1900
- System memory: 1 x SODIMM DDR3L 1333 MHz up to 8 GB
- **Serial ports:** 1 x RS-232 COM, 1 x RS-232/422/ 85
- Universal serial bus (USB) port: Supports up to 5 x USB 2.0 and 1 x USB 3.0
- **Mini PCIe bus expansion slot:** Supports 1 mini PCIe device (wireless LAN card)
- **Watchdog timer:** Single chip watchdog 255-level interval timer, setup by software
- Power management: Full ACPI (Advanced Configuration and Power Interface) 2.0 supports S0, S3, S4, and S5

#### <span id="page-9-4"></span>**1.2.3 Audio Function**

- **Audio:** High definition (HD) audio, 1 W x 2 speakers
- Optional Audio output function

#### <span id="page-9-5"></span>**1.2.4 LAN Function**

- **Chipset:** LAN1 Intel WGI211AT, LAN2 Intel WGI211AT
- **Speed: 1000 Mbps /Interface: 2 x RJ45**
- **Wake-on-LAN:** Supports Wake-on-LAN function with ATX power control
- Supports LAN teaming (in fault tolerance)

#### <span id="page-10-0"></span>**1.2.5 Touchscreen (Optional)**

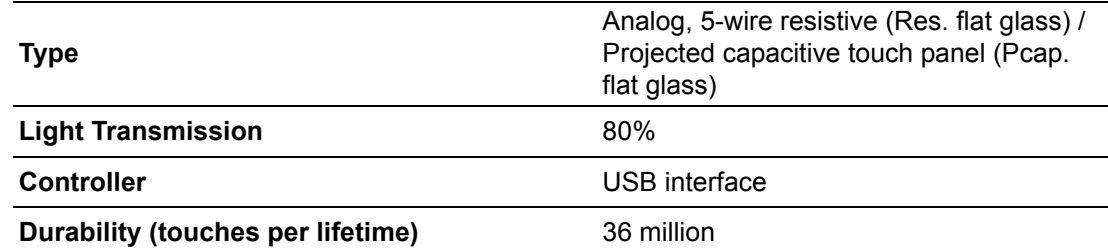

#### <span id="page-10-1"></span>**1.2.6 Environment**

- **Derating temperature:**  $0 \sim 40 \degree C$  (32  $\sim 104 \degree F$ )
- Storage temperature: -20 ~ 60 °C
- **Relative humidity:** 10 ~ 95% @ 40 °C (non-condensing)
- **Shock:** 10 G peak acceleration (11 ms duration)
- Certification: EMC: CE, FCC, BSMI, VCCI. Safety: UL 60950, CB, CCC, BSMI
- Vibration: 5 ~ 500 Hz 0.5 G RMS random vibration
- **VESA support:** 100 x 100 mm (screw type M4 x 5 recommended)

*Caution! Use suitable mounting apparatus to avoid injury.*

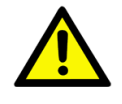

■ Supports both landscape and portrait screen orientation

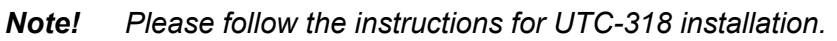

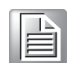

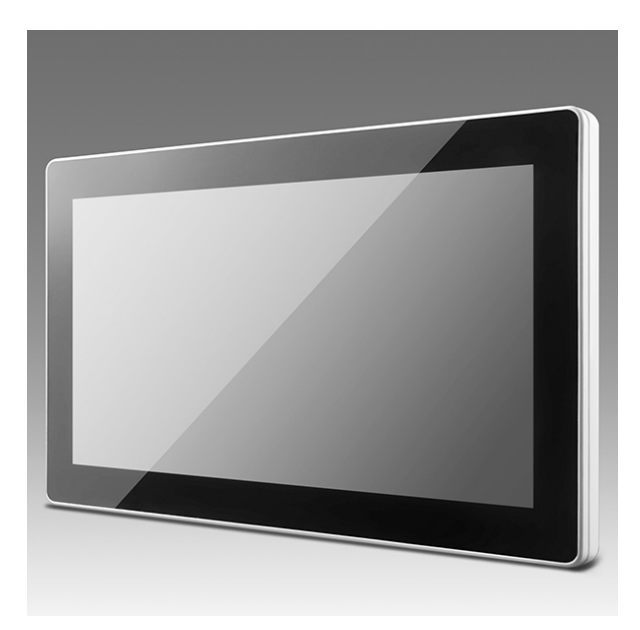

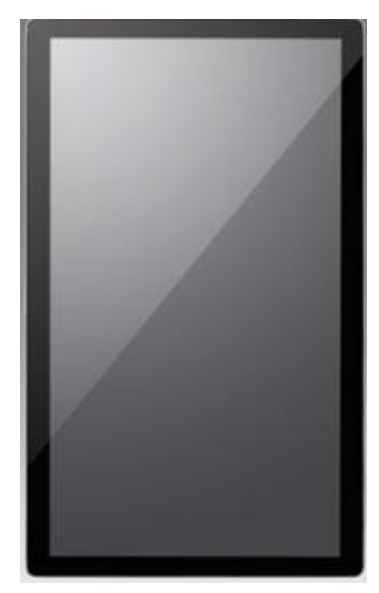

# <span id="page-11-0"></span>**1.3 LCD Specifications**

- **Display type:** 18.5" TFT LCD
- **Max. resolution: 1366 x 768**
- **Colors:** 16.7M
- **Pixel pitch (µm):**  $300$  (H)  $\times$   $300$  (V)
- **Viewing angle:** 170°/160°
- **Luminance:** 250 cd/m<sup>2</sup>

E

*Note! The UTC-318 color LCD display is high quality and reliable. However, the display may have a few defective pixels that do not consistently illuminate. Current technology is unable to completely eliminate defective pixels. However, Advantech is actively working to improve this technology.*

# <span id="page-11-1"></span>**1.4 Optional Modules**

- Memory: 1 x SODIMM DDR3L 1333 MHz up to 8 GB
- **HDD: 2.5" SATA HDD**
- **Operating system:** Windows Embedded Standard 7, Windows Embedded Standard 8, Embedded Linux 3.0
- **Touchscreen:** Analog resistive (UTC-318D-RE/UTC-318D-PE with optional PCT solution)
- Power cord: 1702002600 (US), 1702002605 (Europe)
- **Wireless LAN module:**

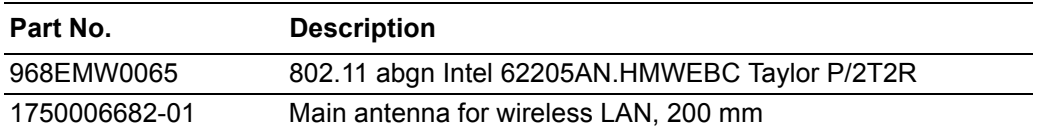

# <span id="page-12-0"></span>**1.5 Dimensions**

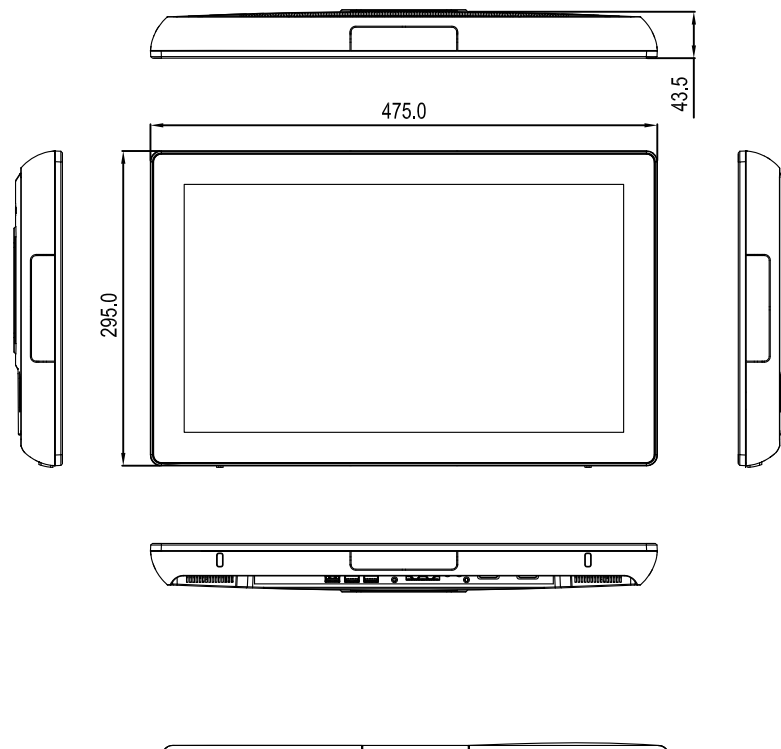

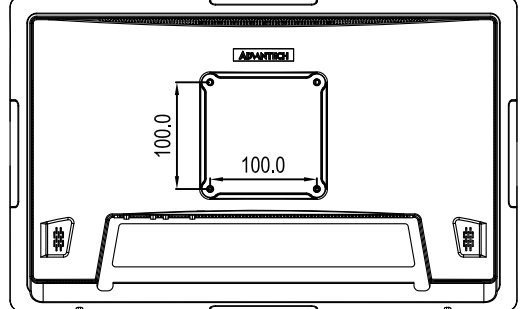

<span id="page-12-1"></span>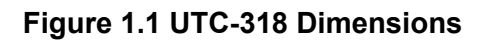

UTC-318 User Manual 6

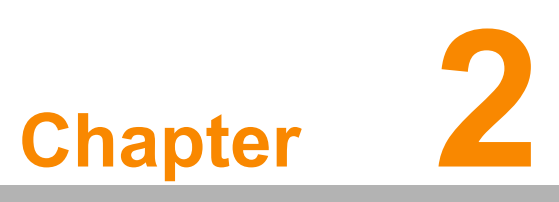

### <span id="page-14-0"></span>**2System Setup**

**This chapter details the UTC-318 system setup process. System Description Installation Procedures BIOS Setup Program Operation**

- **System Software Installation**
- **Driver Installation**

### <span id="page-15-0"></span>**2.1 System Description**

Before beginning the UTC-318 system setup, users are advised to familiarize themselves with the locations and functions of the controls, drivers, connectors, and ports, as shown in the figures below.

The front panel of the UTC-318 is shown in Figure 2.1.

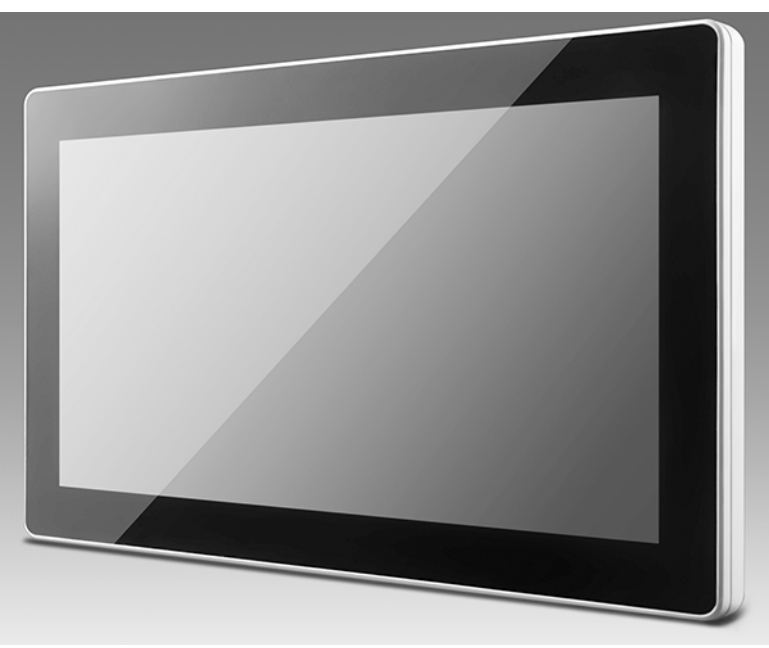

**Figure 2.1 UTC-318 Front View**

<span id="page-15-1"></span>The UTC-318 rear cover and I/O are shown in Figure 2.2. (The system features rich I/ O, including serial, Ethernet, USB, HDMI, line-out, mic-in, and DC-in ports, as well as a power button.)

<span id="page-15-2"></span>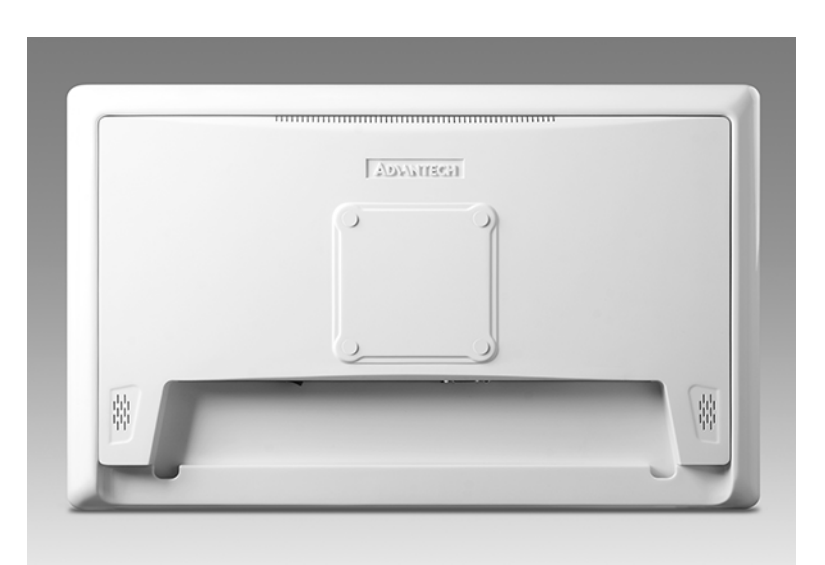

**Figure 2.2 UTC-318 Rear View**

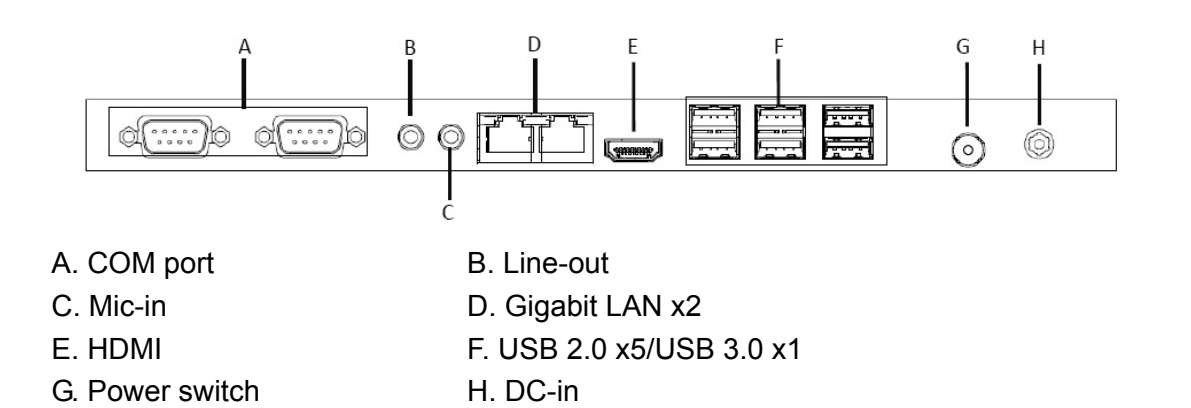

### <span id="page-16-0"></span>**2.2 Installation Procedures**

#### <span id="page-16-1"></span>**2.2.1 Connecting the Power Cord**

The UTC-318 is powered by DC voltage from an electrical outlet. When handling power cords, hold the plug ends only. Please refer to Figure 2.3 regarding connecting the male plug of the power cord to the DC inlet of the UTC-318.

#### <span id="page-16-2"></span>**2.2.2 Connecting the Keyboard or Mouse**

Before you start the computer, please connect keyboard port on the I/O section of the UTC-318.

#### <span id="page-16-3"></span>**2.2.3 Switching on the Power**

The power switch is located at the rear of the UTC-318, as shown in Figure 2.3.

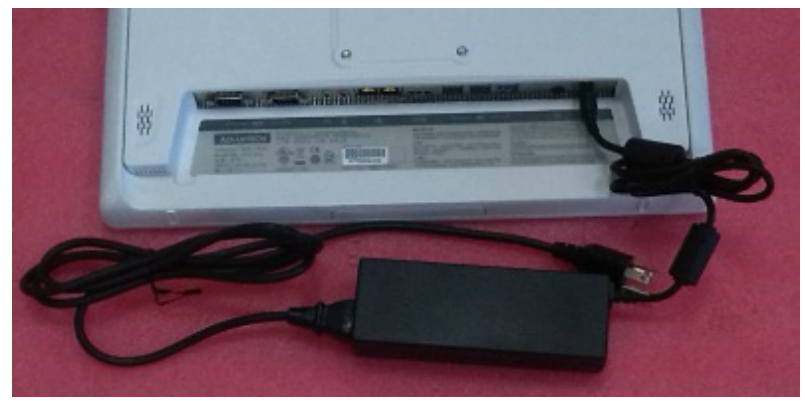

<span id="page-16-4"></span>**Figure 2.3 Connecting the Power Cord to the DC Inlet**

### <span id="page-17-0"></span>**2.3 BIOS Setup Program Operation**

Although UTC-318 systems are typically setup and configured by dealers prior to delivery, users may wish to adjust the system configuration, such as the date/time or hard drive type, using the UTC-318 BIOS Setup program. The setup program is stored in read-only memory (ROM) and can be accessed by resetting the system and pressing the "Del" key on the keyboard immediately after the computer powers on.

The settings specified using the setup program are recorded in CMOS RAM memory. This memory is backed up by a battery to ensure the settings are retained when the system is turned off or reset. When powered on, the system reads the settings stored in CMOS RAM and compares them with the results of the power-on self-test (POST). If a discrepancy is identified, an error message is displayed on screen and users are prompted to run the setup program.

#### **BIOS Setup**

When installing the OS, please select Chipset  $\rightarrow$  South Bridge.

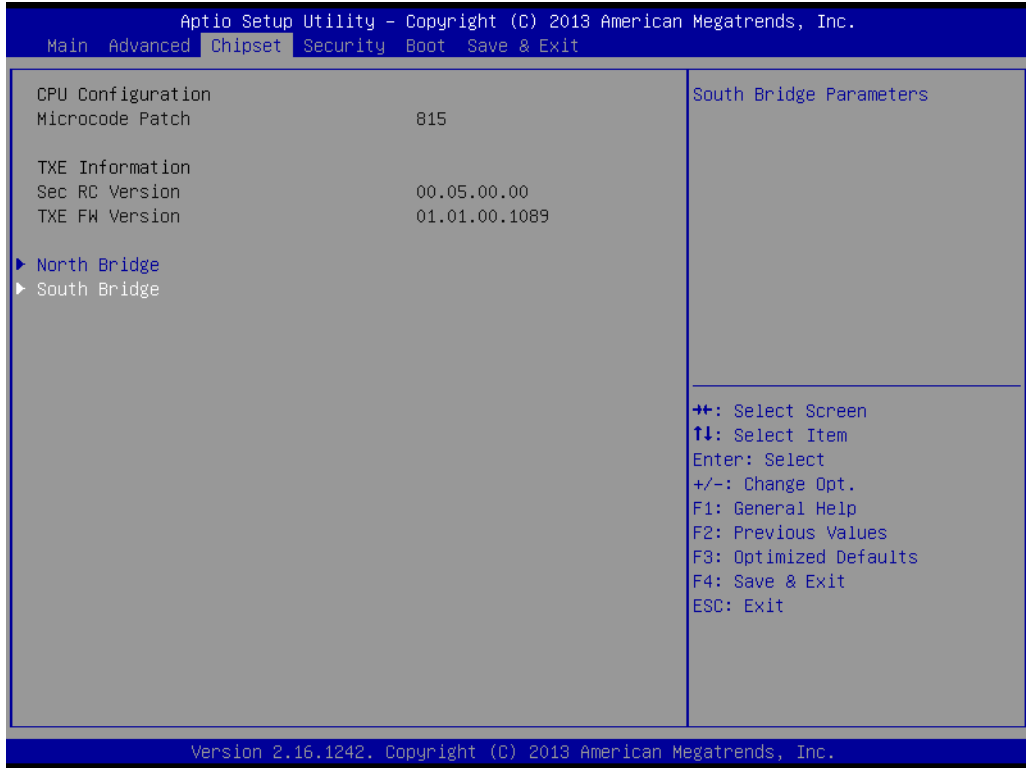

#### Aptio Setup Utility - Copyright (C) 2013 American Megatrends, Inc. Chipset OS Selection<br>USB Configuration OS Selection Wake On Function [Disabled] Restore AC Power Loss [Power Off] OS Selection Windows 8.X<br>Android Windows 7 **++:** Select Screen **14:** Select Item Enter: Select +/-: Change Opt. F1: General Help F2: Previous Values F3: Optimized Defaults F4: Save & Exit ESC: Exit Version 2.16.1242. Copyright (C) 2013 American Megatrends, In

Select OS Selection [Windows 8.x/ Android / Windows7]

COM2 RS232/RS422/RS485 Selection:

Enter the BIOS Setup  $\rightarrow$  Advanced  $\rightarrow$  NCT6106D Super I/O Configuration

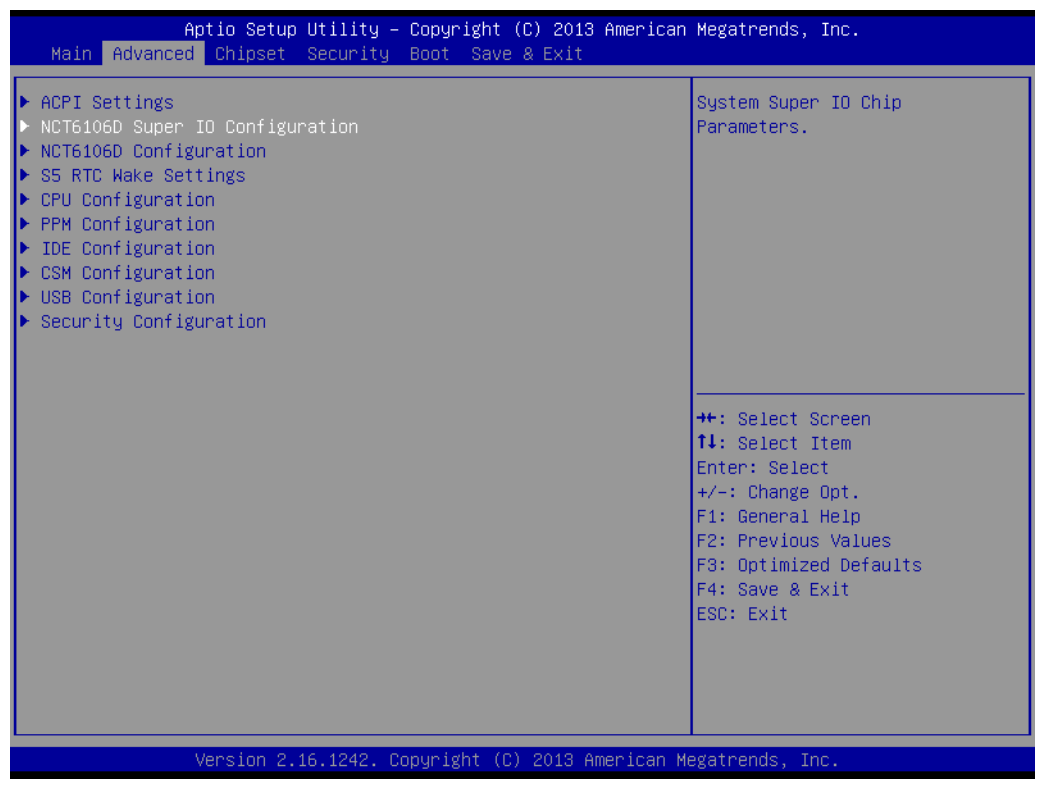

#### Select Serial Port 2 Configuration

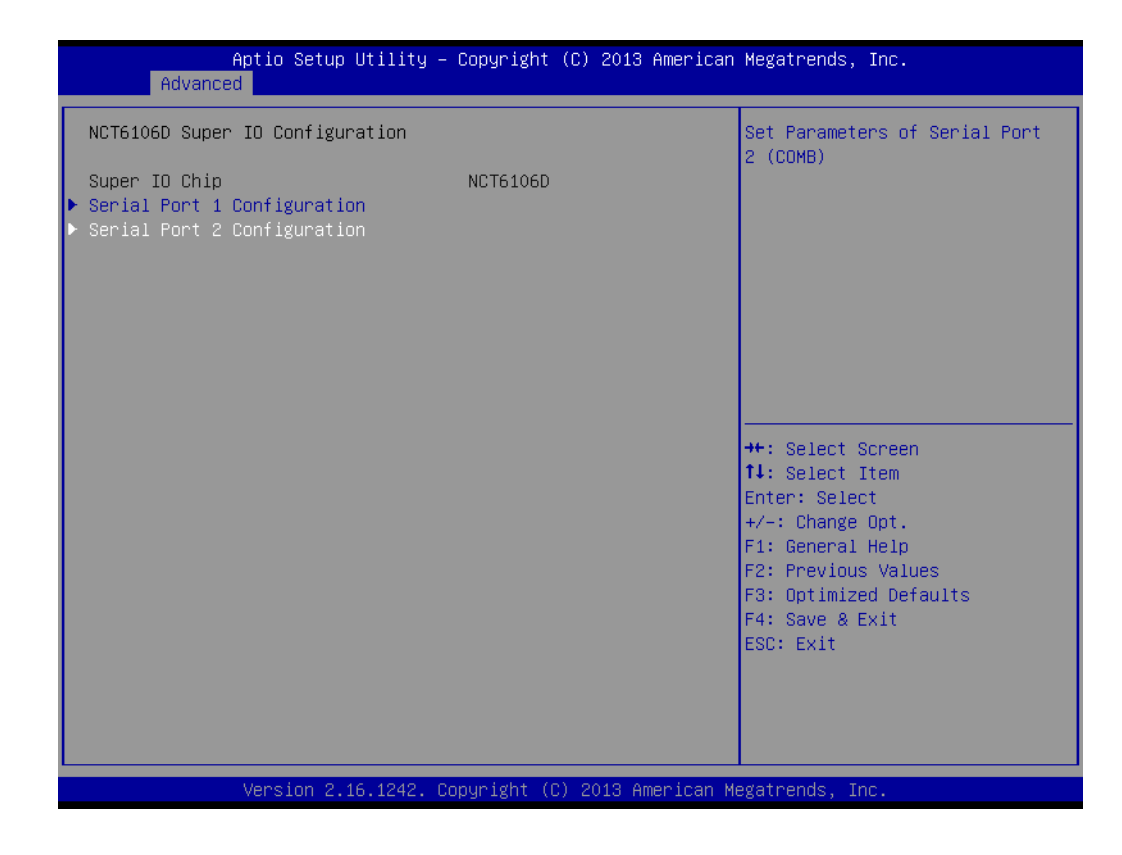

Change the Serial Port 2 mode [RS232/RS422/RS485]

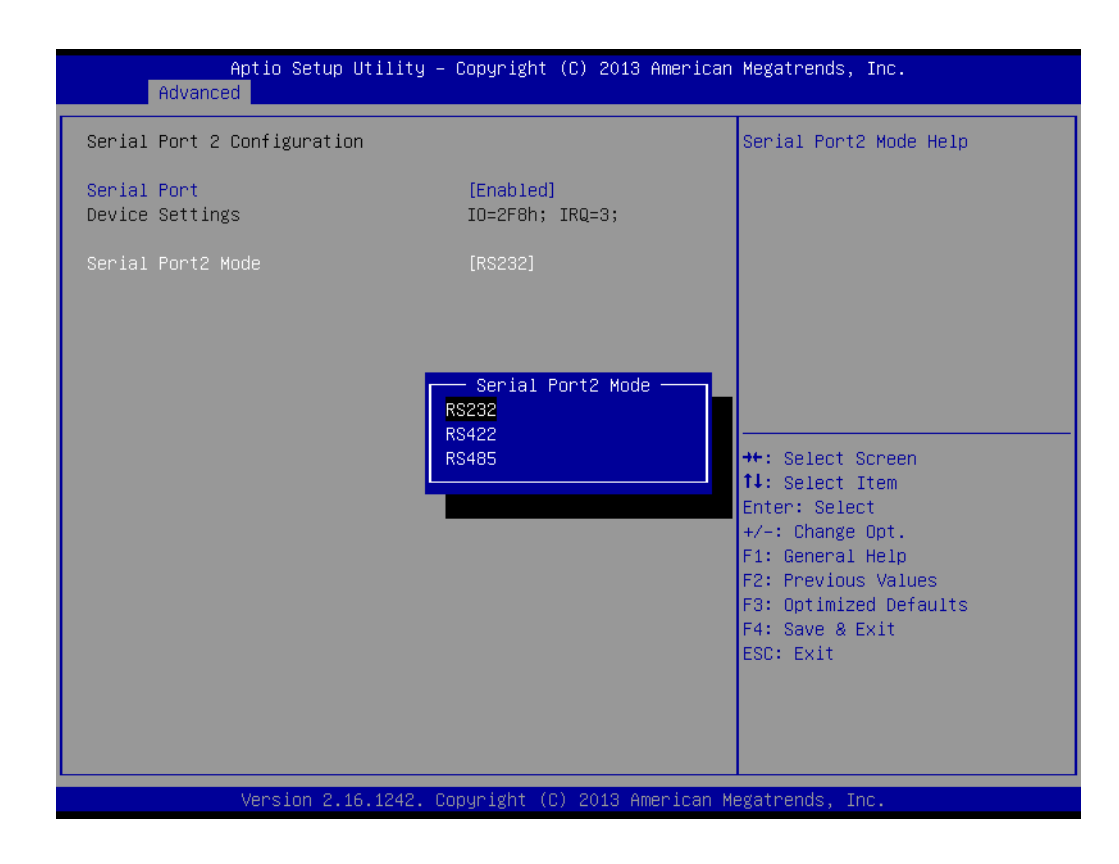

# <span id="page-20-0"></span>**2.4 System Software Installation**

Recent OS releases from major vendors include setup programs that automatically load and guide users through the hard disk preparation and OS installation process. The guidelines below explain the procedures for OS installation on the UTC-318 hard drive.

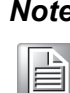

*Note! Some distributors and system integrators may pre-install software onto the UTC-318 prior to shipment.*

An installed HDD is necessary to conduct software installation. Software can be loaded onto the UTC-318 using any one of the four methods explained below.

#### <span id="page-20-1"></span>**2.4.1 Method 1: Ethernet**

Download software to the HDD via the Ethernet port.

#### <span id="page-20-2"></span>**2.4.2 Method 2: External USB CD-ROM**

Insert the OS installation or setup CD into the diskette drive.

The UTC-318 BIOS setup utility supports system boot-up directly from the CD-ROM drive. The system installation CD-ROM can also be inserted into the CD-ROM drive.

Power on or reset the system by pressing "Ctrl+Alt+Del" simultaneously. The system will automatically load the OS from the diskette or CD-ROM.

If presented with the initial screen of a setup or installation program, follow the instructions provided on screen. The setup program is designed to guide users through the hard drive preparation and OS installation process. If presented with an OS command line prompt, such as A:\>, users must partition and format the hard drive before manually copying the OS files to the hard drive. Please refer to the OS user manual for instructions regarding partitioning and formatting a hard drive.

# <span id="page-20-3"></span>**2.5 Driver Installation**

After installing the system software, users can setup the Ethernet, chipset, graphics, audio, USB3.0, and touchscreen functions. The relevant drivers can be downloaded from the Advantech website.

# E

*Note! The UTC-318 drivers and utilities are subject to change without notice. If in doubt, check Advantech's website or contact our application engineers for the latest information on drivers and utilities.*

UTC-318 User Manual 14

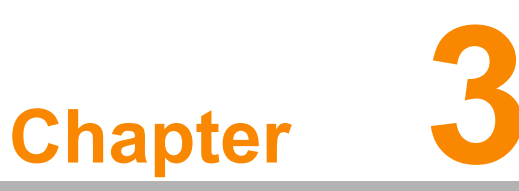

# <span id="page-22-0"></span>**3Hardware Installation and Upgrades**

**This chapter explains the UTC-318 hardware installation and upgrade process.**

**Introduction** 

**2.5" Hard Disk Drive Installation**

**mSATA Card Installation**

**WLAN Installation**

#### <span id="page-23-0"></span>**3.1 Introduction**

The UTC-318 is a touch panel computer housed in a plastic enclosure. For HDD, DRAM, or mini-SATA card installation, simply remove the rear cover. All maintenance or hardware upgrades can be easily completed upon removal of the rear cover.

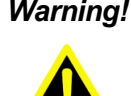

*Warning! For all servicing and maintenance operations, do not remove the rear cover before verifying that the UTC-318 is disconnected from the power source. The device power must be switched off and the power cord unplugged.*

# <span id="page-23-1"></span>**3.2 2.5" Hard Disk Drive Installation**

The internal controller of the UTC-318 can accommodate one SATA HDD. The SATA controller enables the SATA HDD to exceed 150 MB and supports faster data transfer speeds. Instructions for installation are provided below.

- 1. Detach and remove the rear cover.
- 2. Place the HDD in the metal bracket, and tighten the screws (see Figure 3.1).
- 3. Locate the HDD cable (SATA 7P+1\*5P-2.5/SATA(15+7)P) near the metal brace and connect it to the motherboard (SATA1/SATA POWER). Then, plug the other end of the cable into the SATA HDD.
- 4. Replace the rear cover and tighten the screws.

<span id="page-23-2"></span>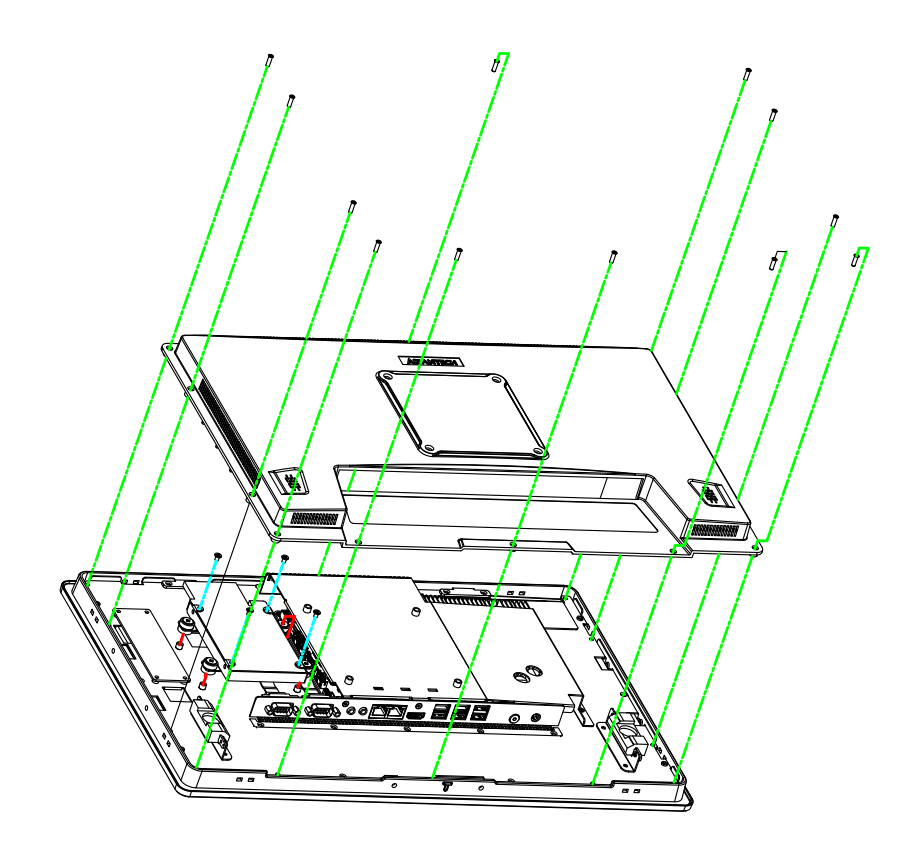

**Figure 3.1 Primary 2.5" HDD Installation**

# <span id="page-24-0"></span>**3.3 mSATA Card Installation**

- 1. Remove the 10 screws on the rear cover.
- 2. Remove the 6 screws on the reinforced board.

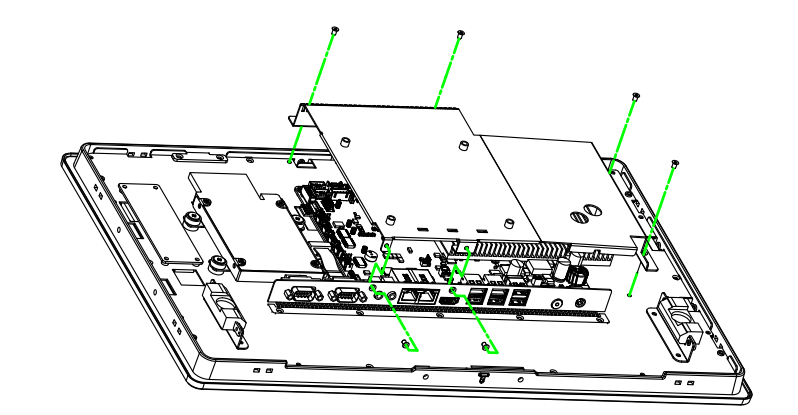

<span id="page-24-1"></span>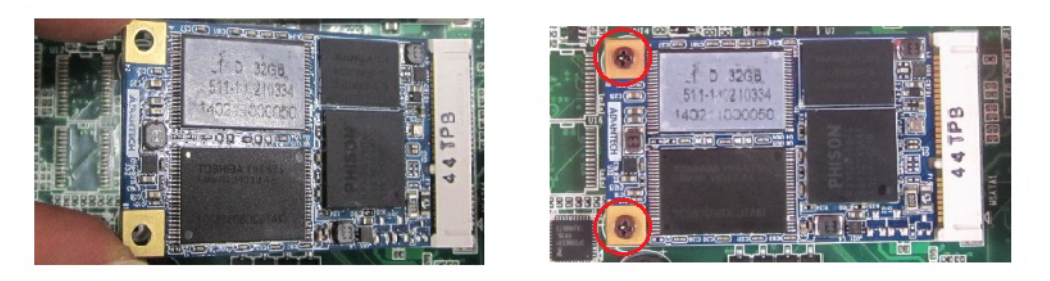

**Figure 3.2 mSATA Card Installation**

# <span id="page-25-0"></span>**3.4 WLAN Installation**

Reserve two locations for the external antenna; one should be an I/O port, and the other on the rear cover. However, customers can determine the specific location according to their requirements.

1. Remove the 10 screws on the rear cover.

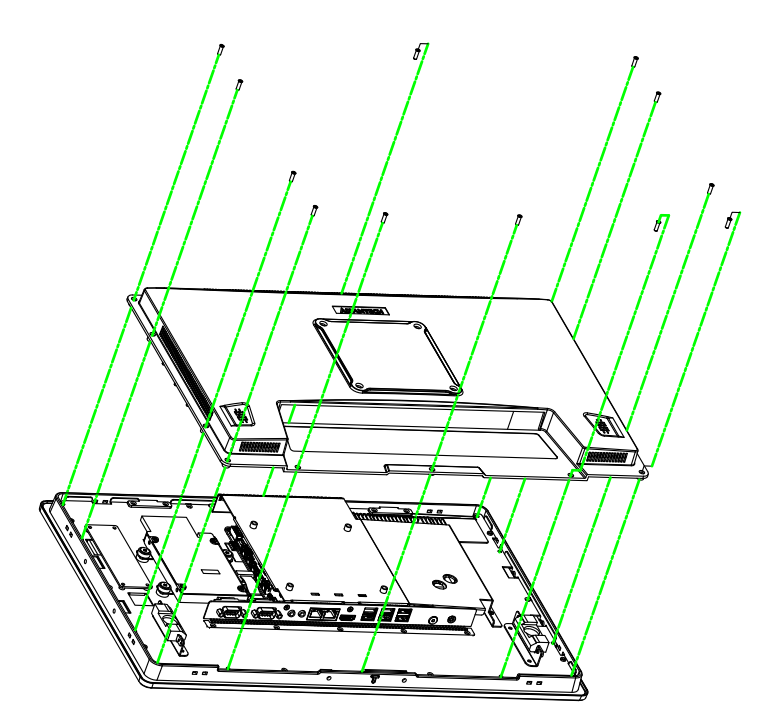

- 2. Remove the 6 screws on the reinforced board.
- 3. Coaxial cable (Advantech P/N: 1750006682-01)

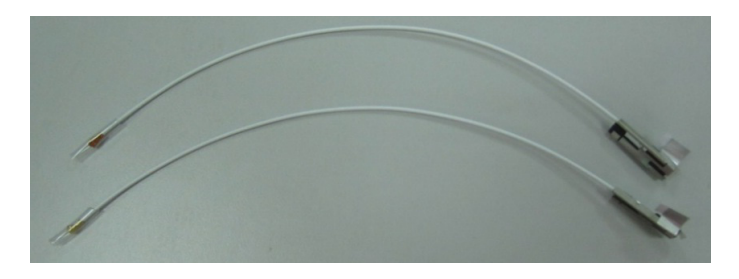

4. Connect the coaxial cable to "ANT1" on the WLAN card.

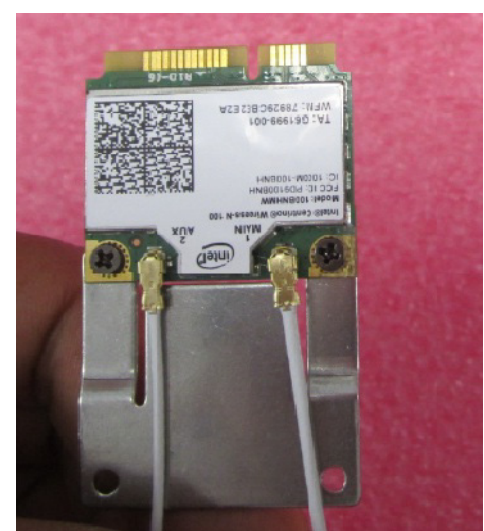

5. Install the WLAN card on the bottom side of the motherboard.

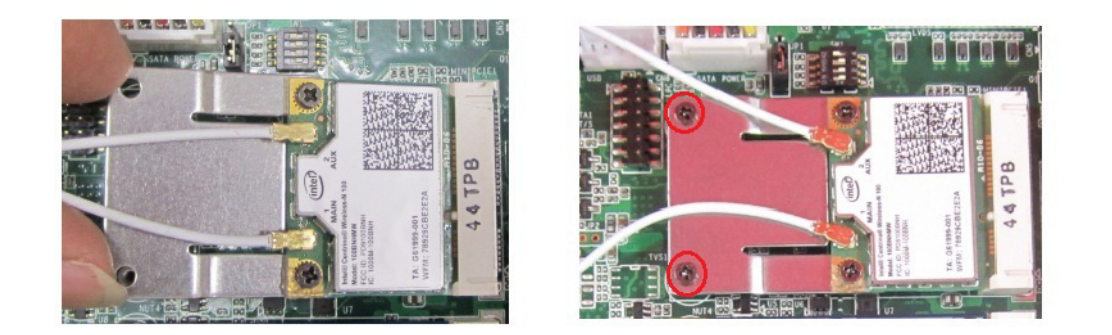

6. The wireless antenna cables should be routed as shown below.

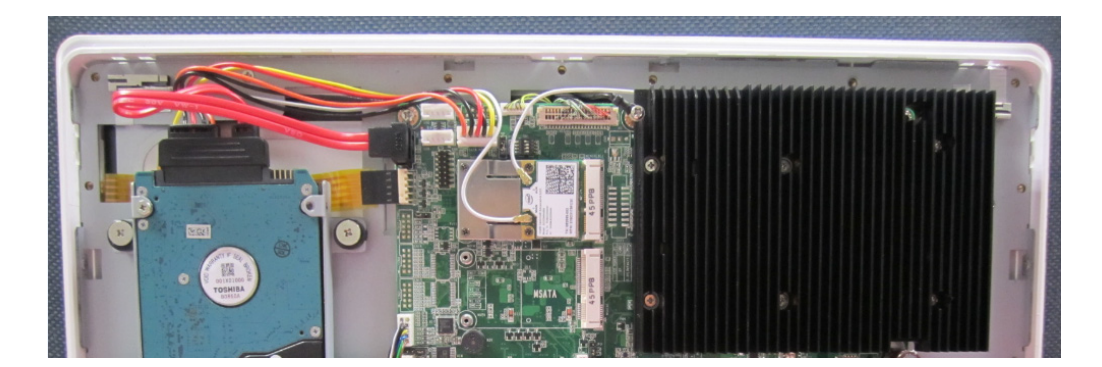

UTC-318 User Manual 20

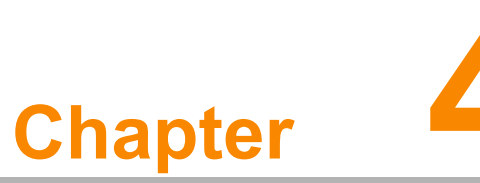

# <span id="page-28-0"></span>**<sup>4</sup> Jumper Settings and Connectors**

**This chapter provides instructions on setting jumpers and connecting peripherals, switches, and indicators. Please read all safety precautions before beginning the installation.**

- **Jumpers and Connectors**
- **CMOS Clear for External RTC (JP3)**
- **COM Port Interface**
- **Watchdog Timer Configuration**

### <span id="page-29-0"></span>**4.1 Jumpers and Connectors**

#### <span id="page-29-1"></span>**4.1.1 Setting Jumpers**

UTC-318 can be configured according to the application by setting jumpers. A jumper is the simplest type of electrical switch and comprises two metal pins and a small metal clip (often protected by a plastic cover) that slides over and connects the pins. To close a jumper, connect the pins with the clip. To open a jumper, remove the clip. Some jumpers may have three pins, labeled 1, 2, and 3. For such jumpers, connect either Pins 1 and 2 or Pins 2 and 3.

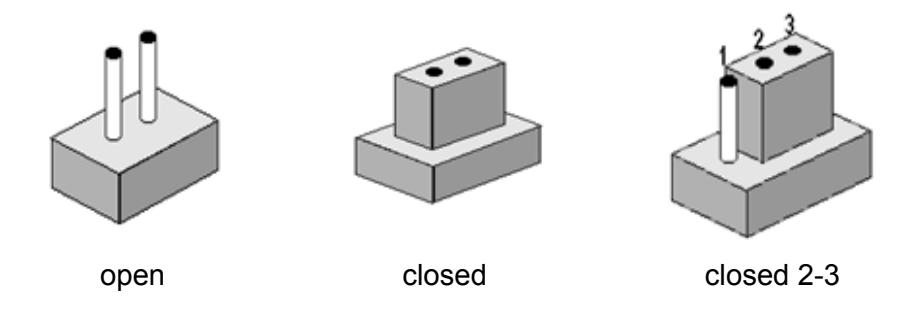

The jumper settings are schematically depicted below.

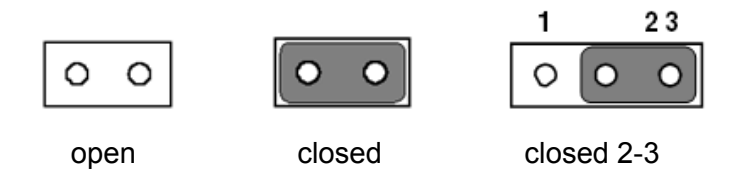

A pair of needle-nose pliers may be necessary when working with jumpers. For advice regarding the optimum hardware configuration for a specific application, please contact your local distributor or sales representative before making any changes.

#### <span id="page-30-0"></span>**4.1.2 Jumpers and Connectors**

The UTC-318 motherboard features several jumpers and connectors that enable users to configure the system according to the applications. The function of every motherboard jumper is listed in the table below.

<span id="page-30-1"></span>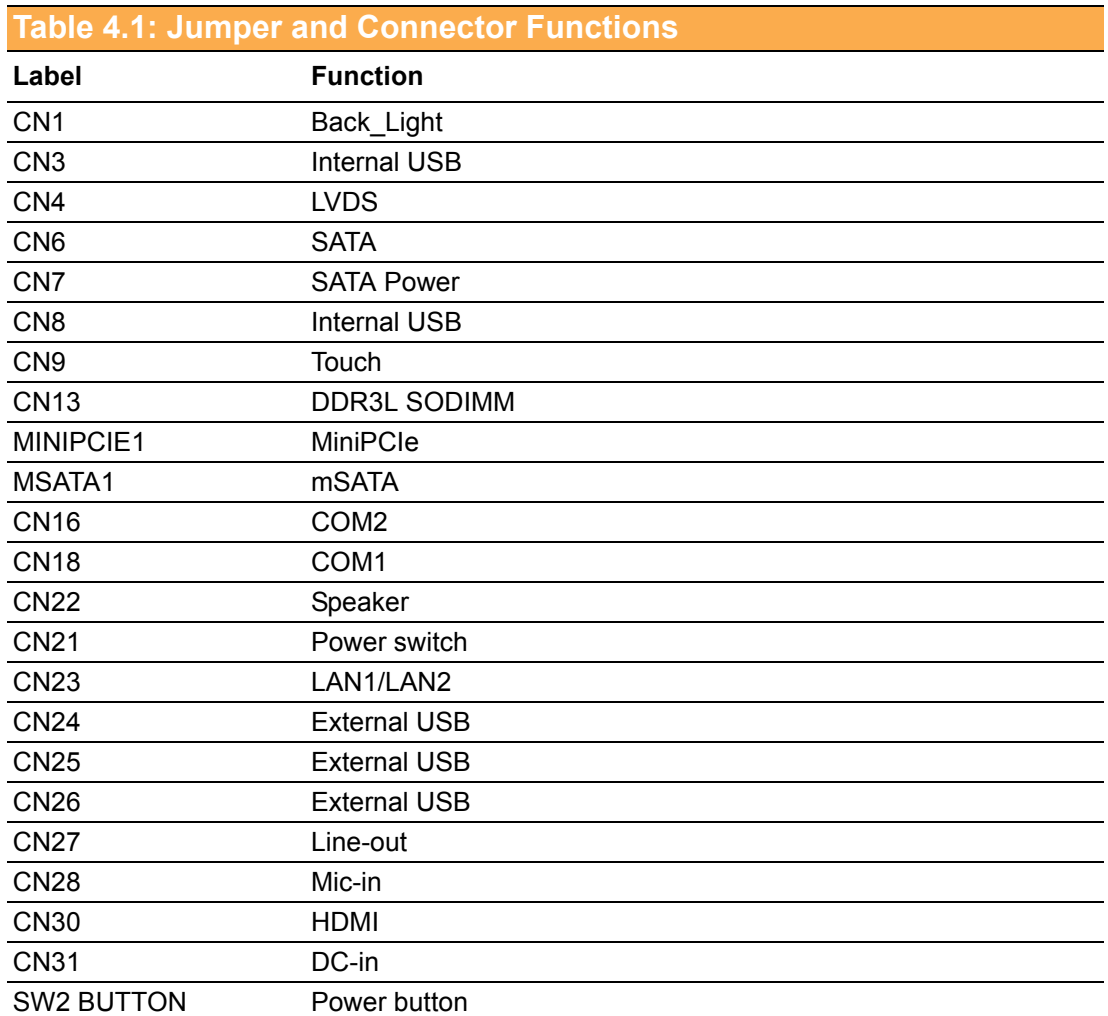

#### <span id="page-31-0"></span>**4.1.3 Jumper and Connector Locations**

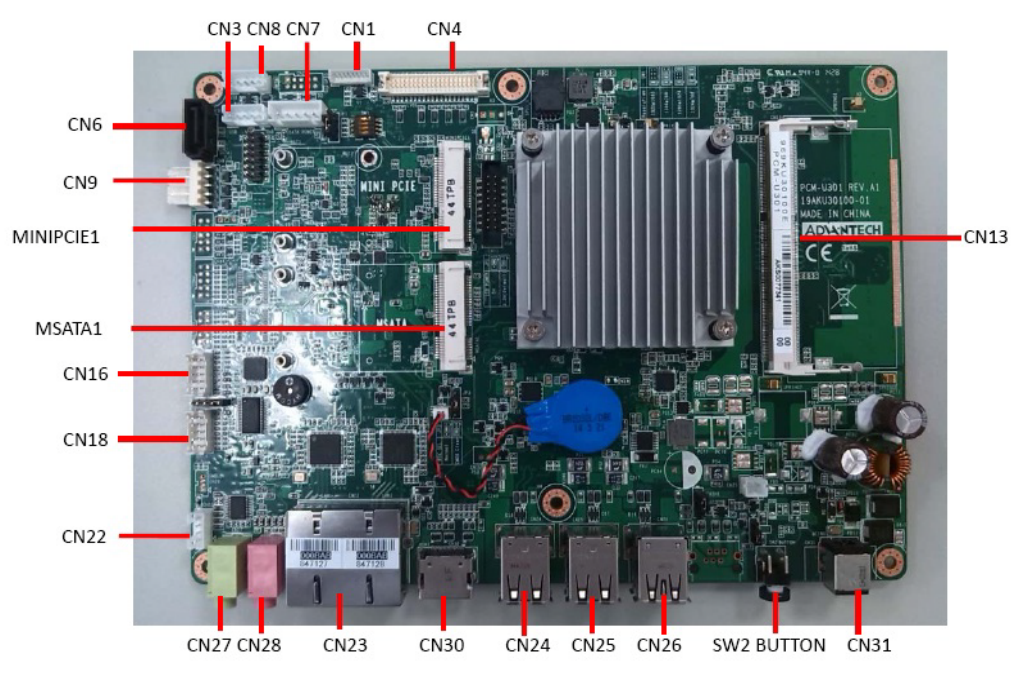

<span id="page-31-1"></span>**Figure 4.1 Jumper and Connector Locations** 

# <span id="page-32-0"></span>**4.2 Jumpers**

#### <span id="page-32-1"></span>**4.2.1 Jumper List**

<span id="page-32-2"></span>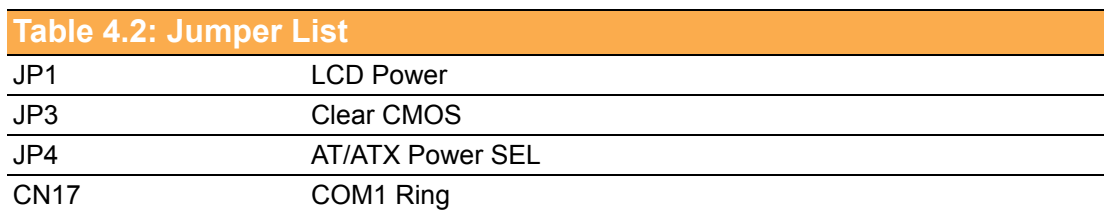

#### <span id="page-32-3"></span>**4.2.2 Jumper Settings**

<span id="page-32-4"></span>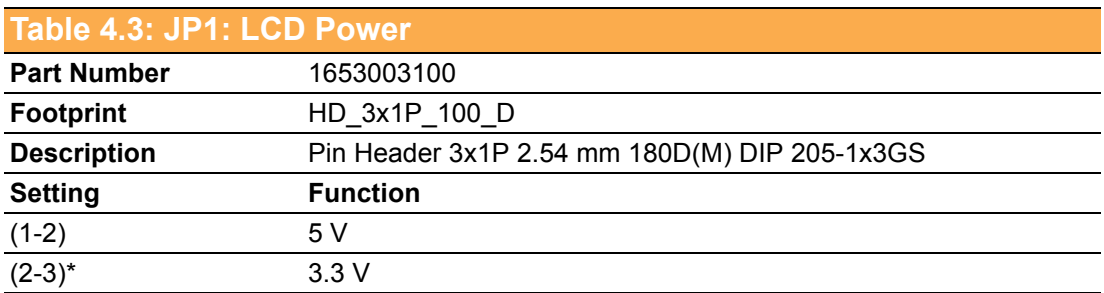

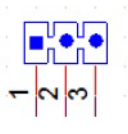

<span id="page-32-5"></span>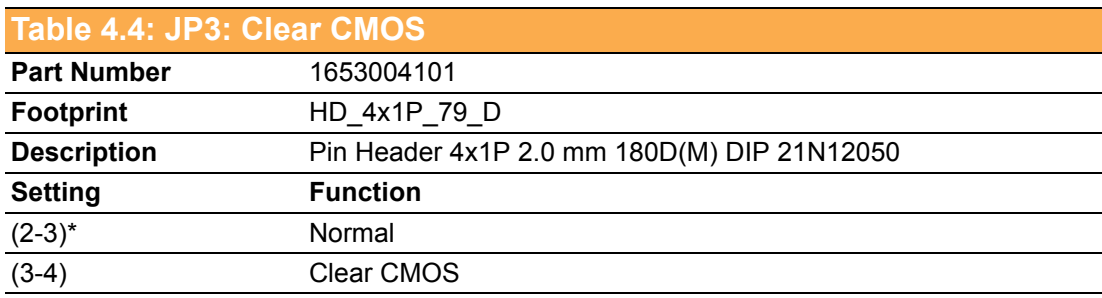

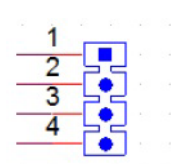

<span id="page-33-0"></span>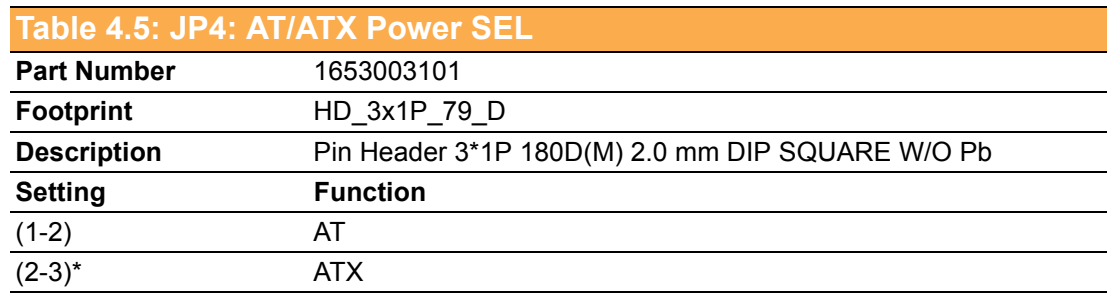

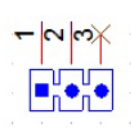

<span id="page-33-1"></span>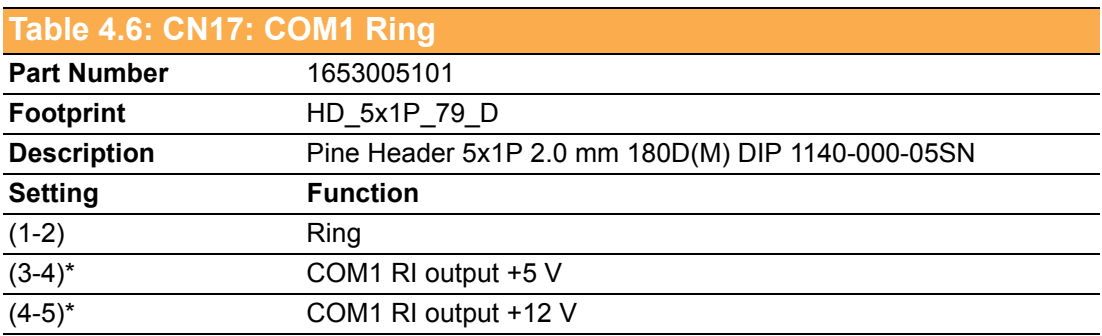

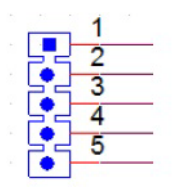

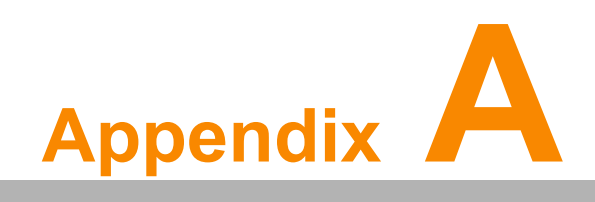

<span id="page-34-0"></span>**<sup>A</sup> I/O Pin Assignments**

# <span id="page-35-0"></span>**A.1 PIN Assignments**

<span id="page-35-1"></span>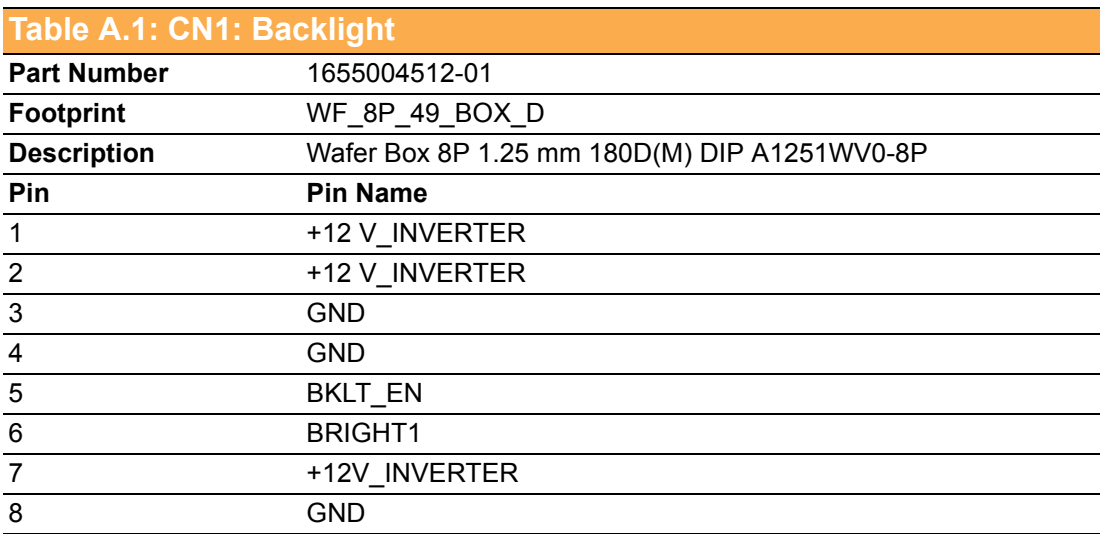

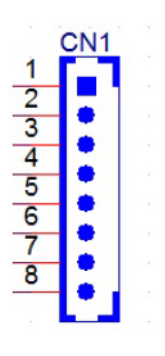

<span id="page-35-2"></span>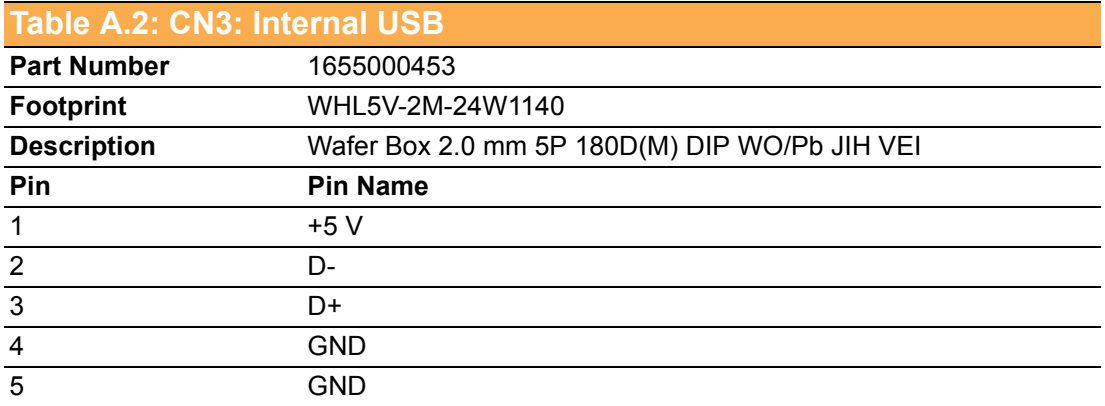

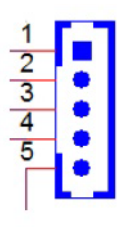

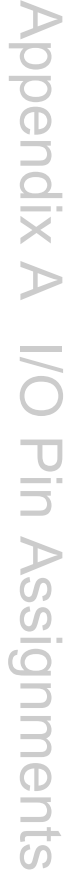

<span id="page-36-0"></span>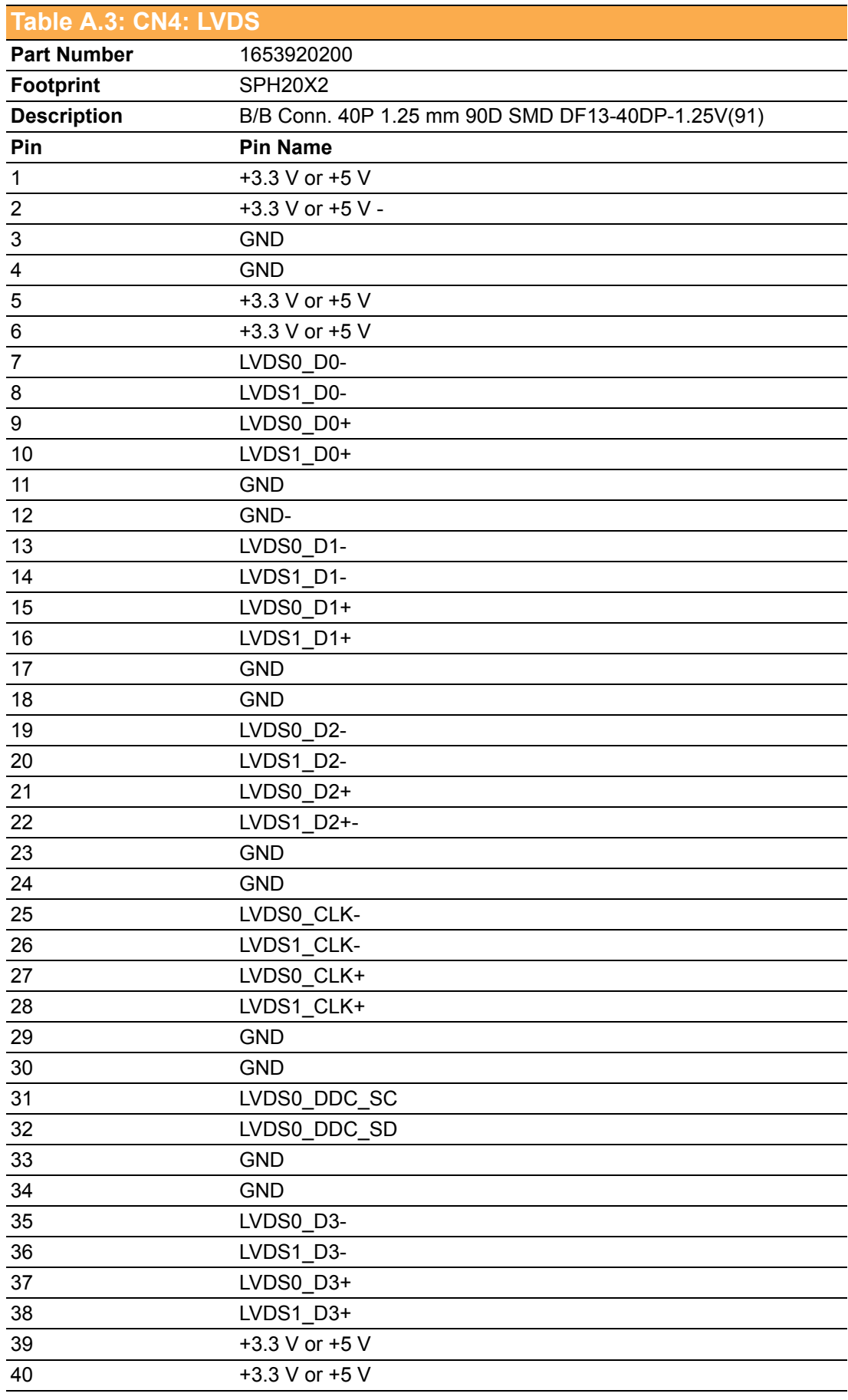

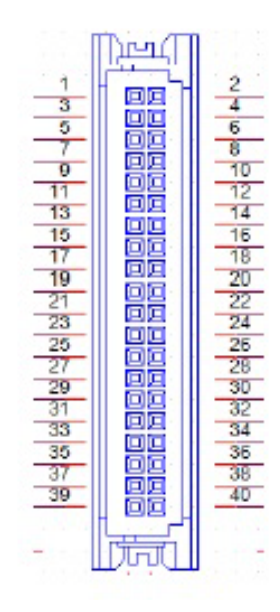

<span id="page-37-0"></span>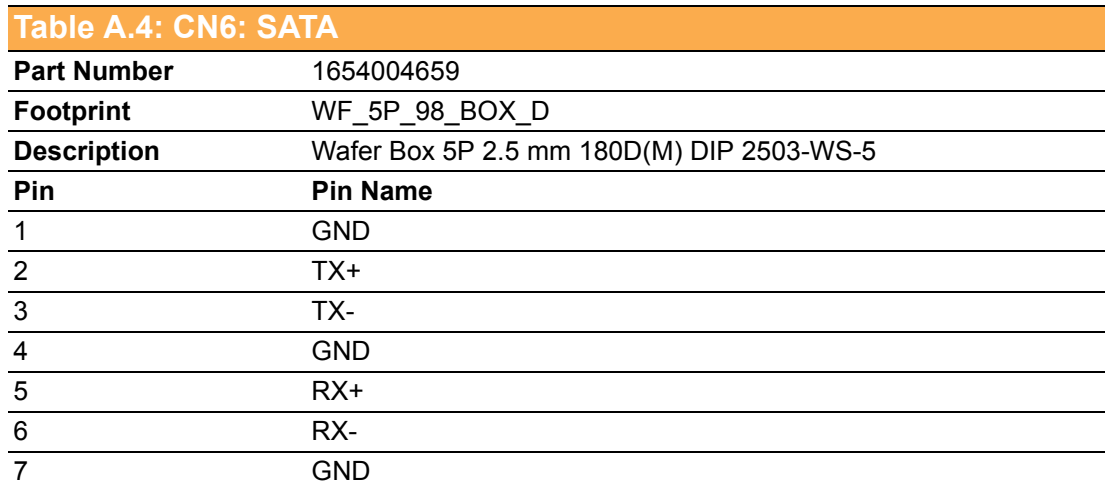

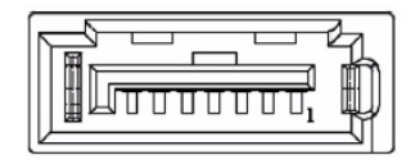

<span id="page-37-1"></span>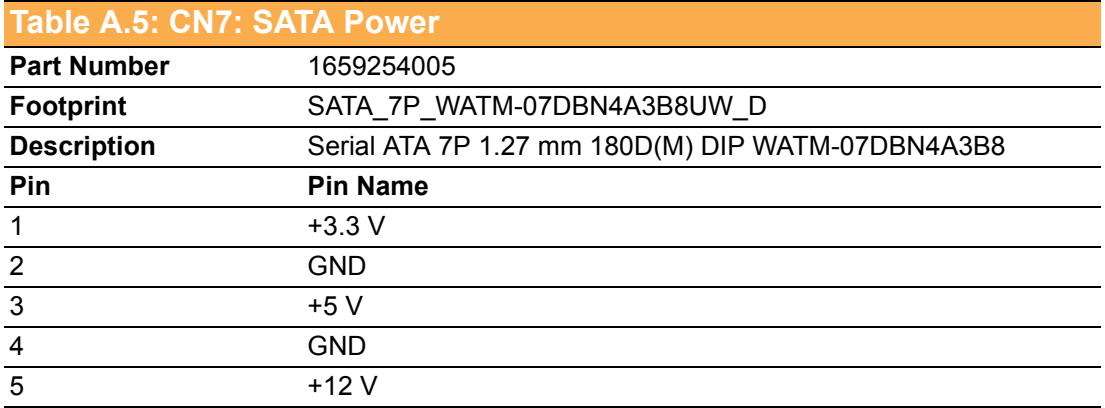

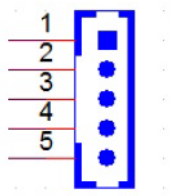

<span id="page-38-0"></span>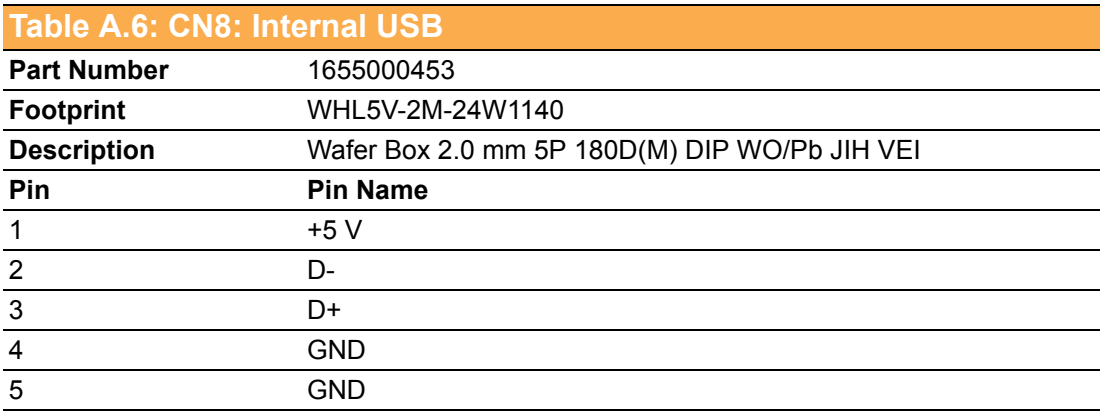

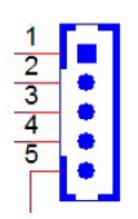

<span id="page-38-1"></span>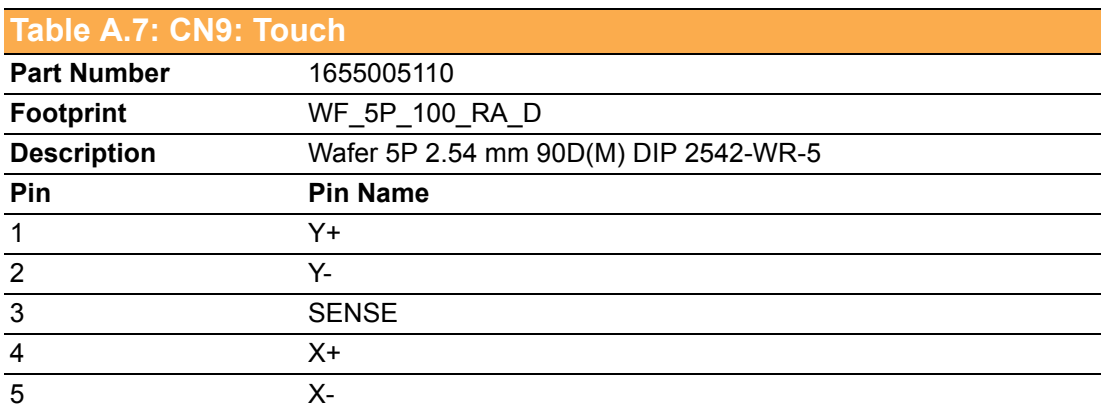

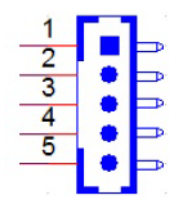

<span id="page-39-0"></span>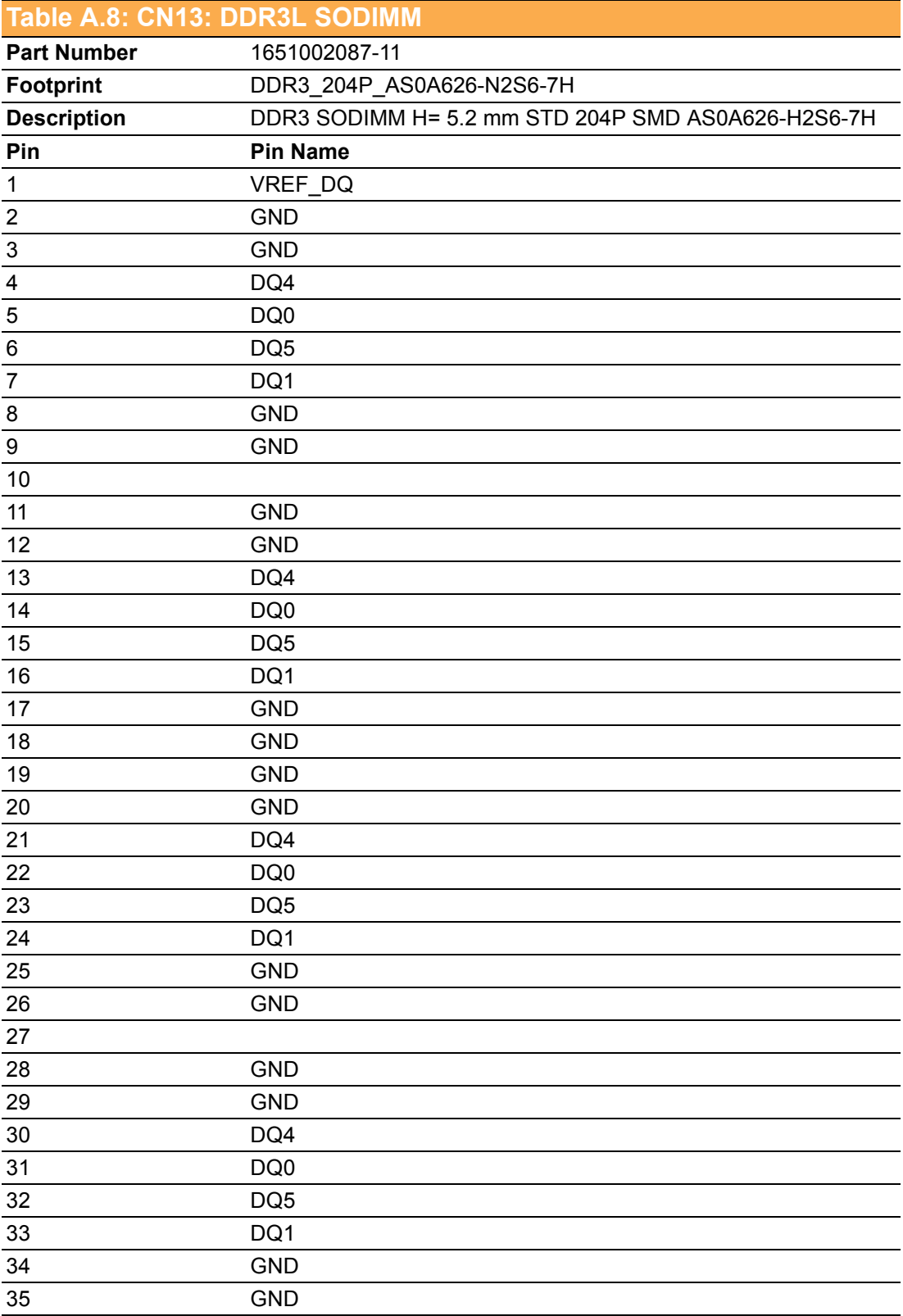

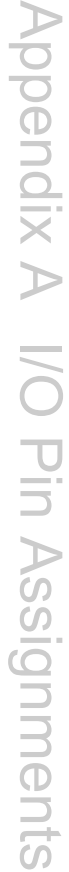

<span id="page-40-0"></span>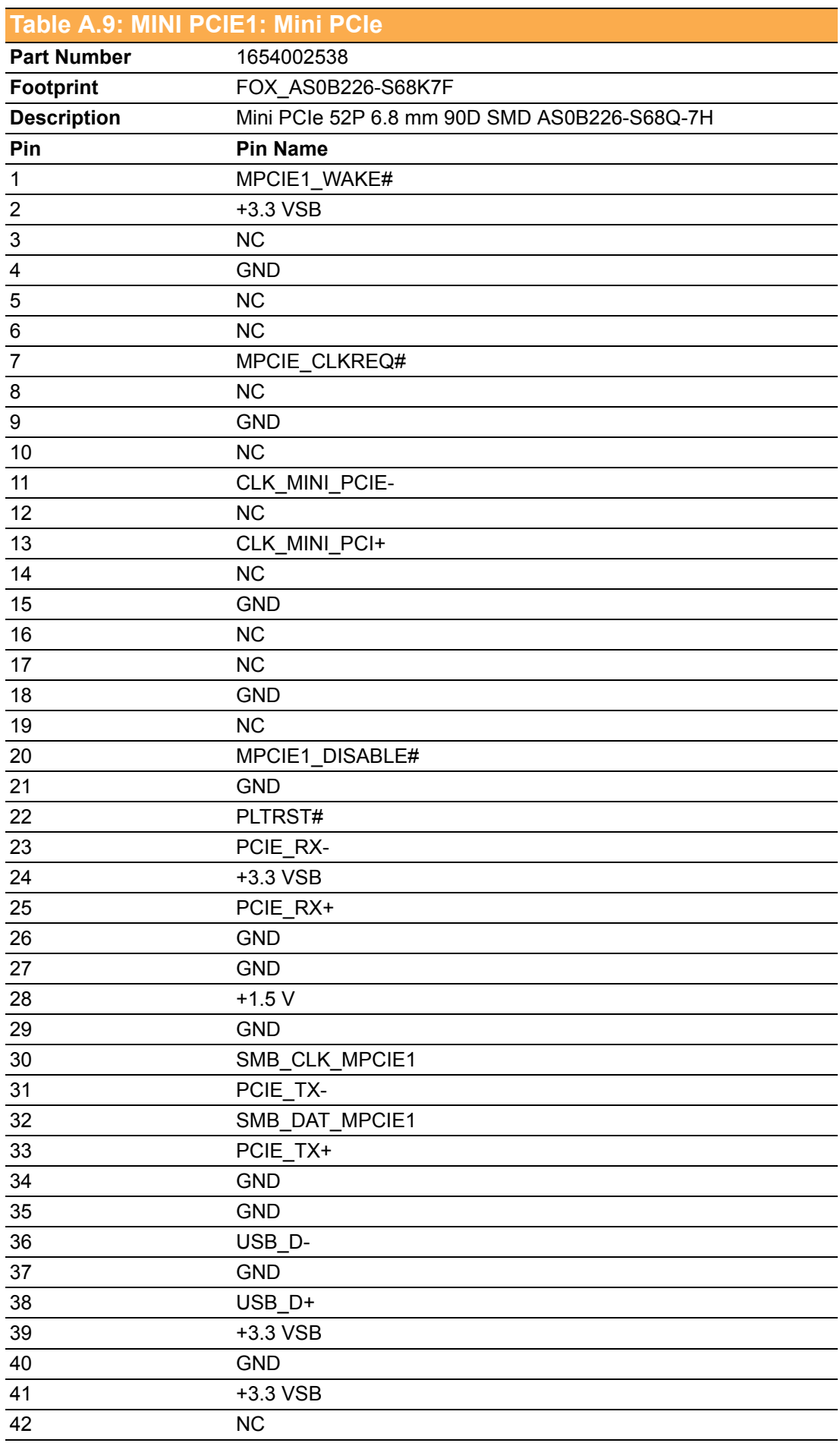

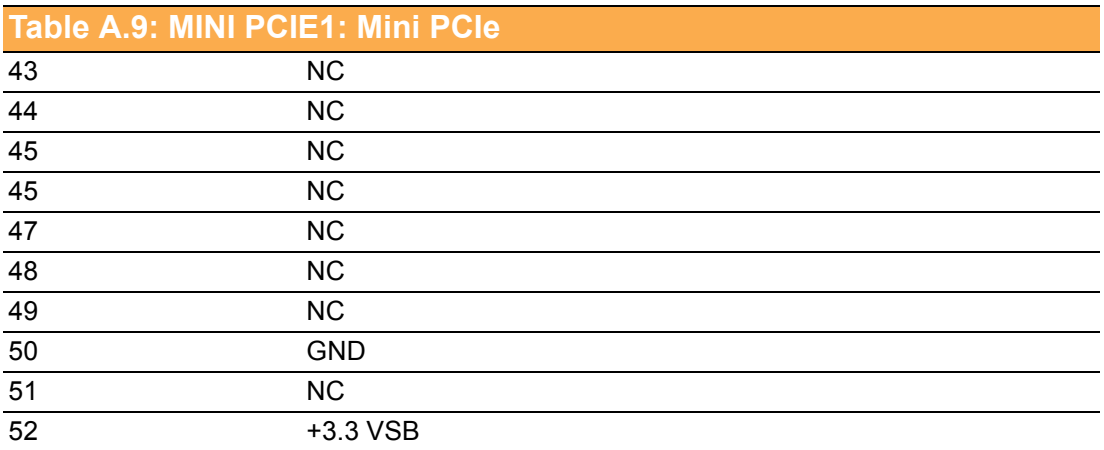

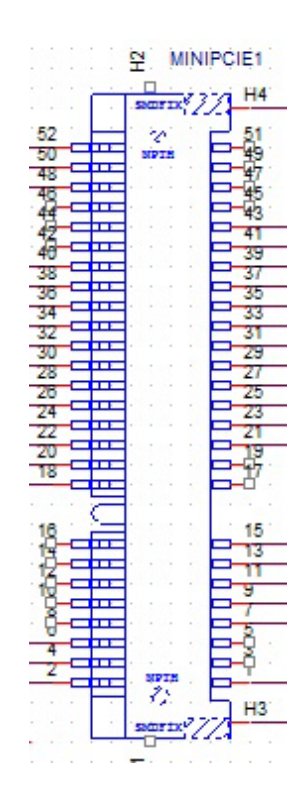

<span id="page-41-0"></span>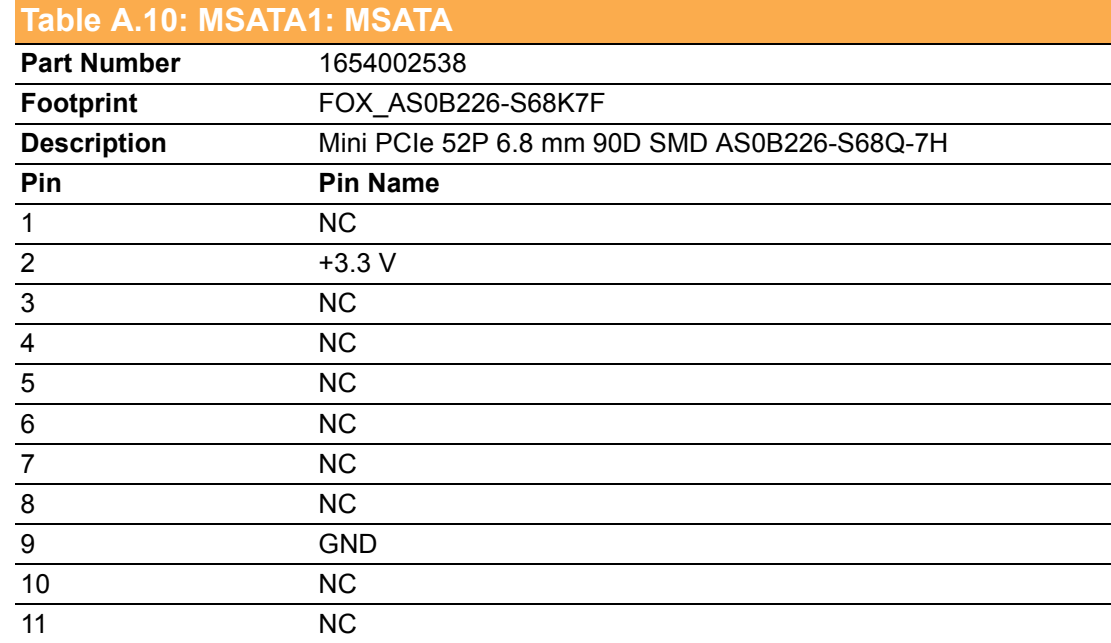

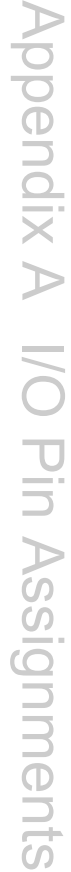

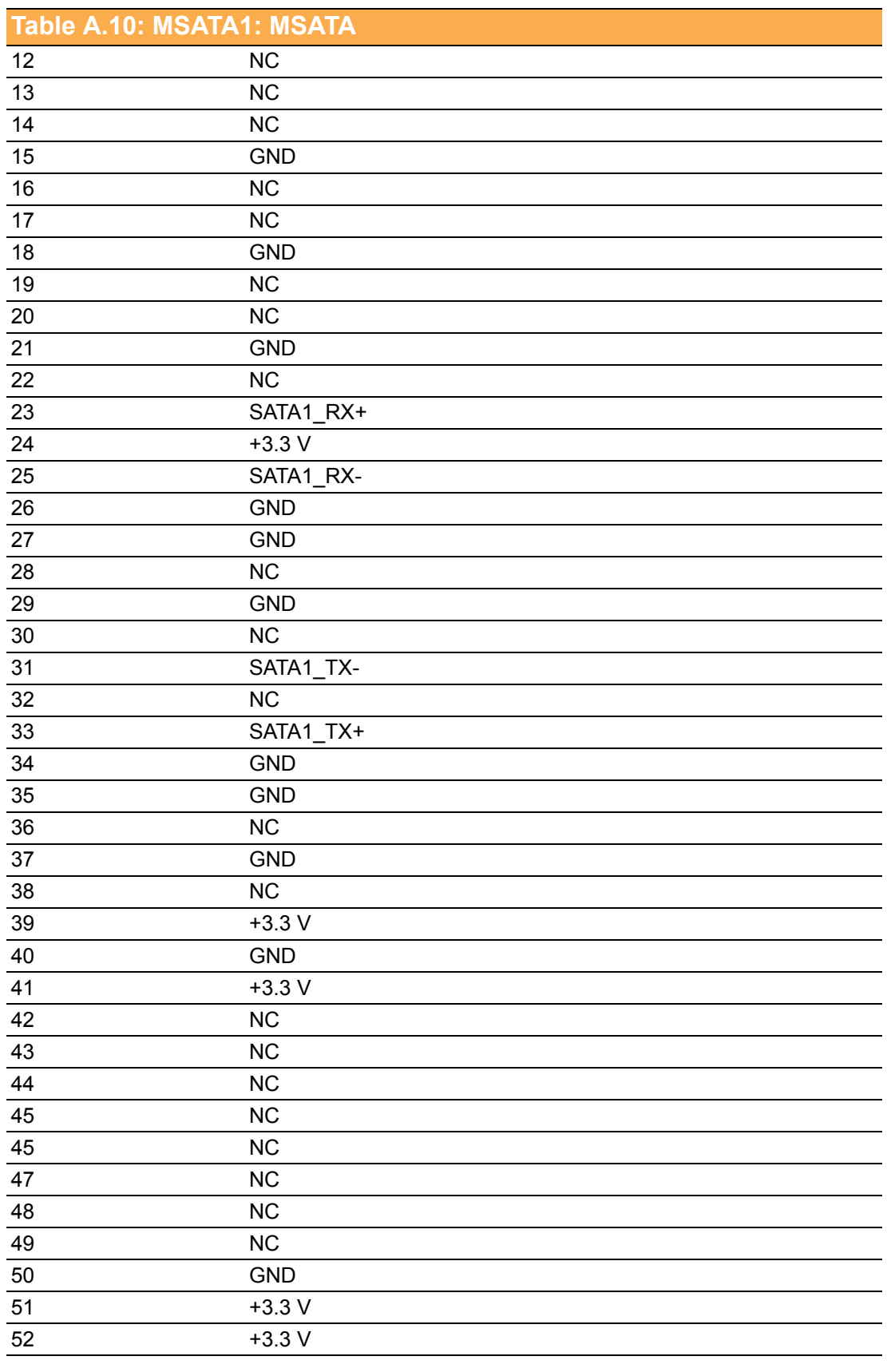

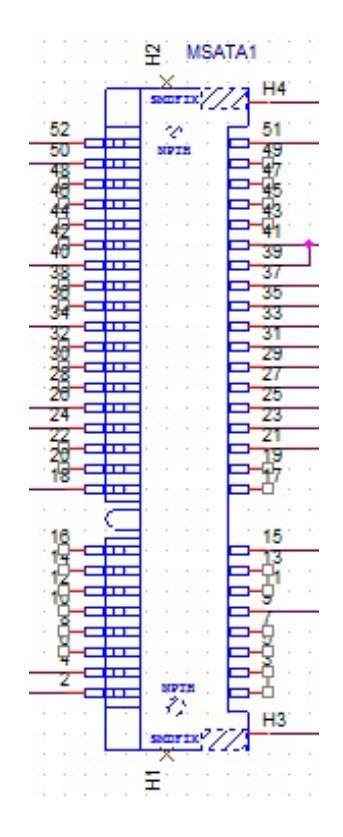

<span id="page-43-0"></span>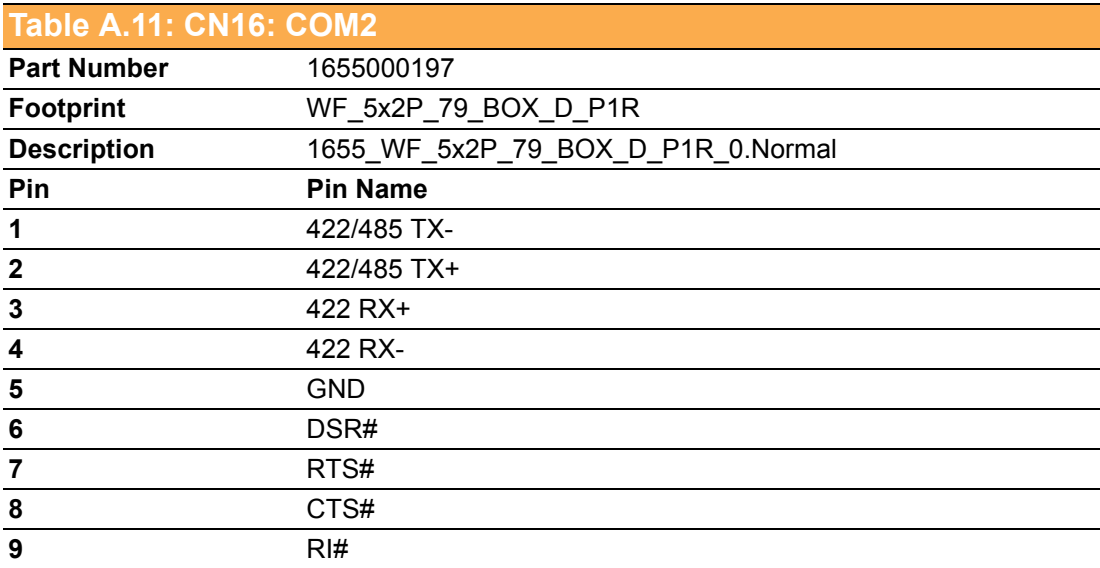

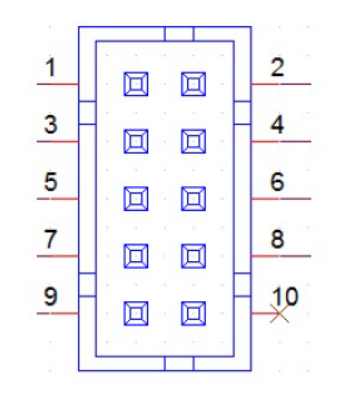

UART RS485 Auto Flow Control

COM2 supports the RS485 auto-flow control function for all UARTs.

When enabling the RS485 auto-flow control function, the system automatically drive the RTS# pin automatically adopts either the "logic high" or "logic low" setting for flow control.

To enable the RS485 auto-flow control function, the parity and stop-bit setting must adhere to one of the following three configurations:

(1) 8 data bits  $+ 1$  parity bit  $+ 1$  stop bit

(2) 8 data bits  $+ 1$  parity bit  $+ 2$  stop bits

(3) 8 data bits + 2 stop bits

<span id="page-44-0"></span>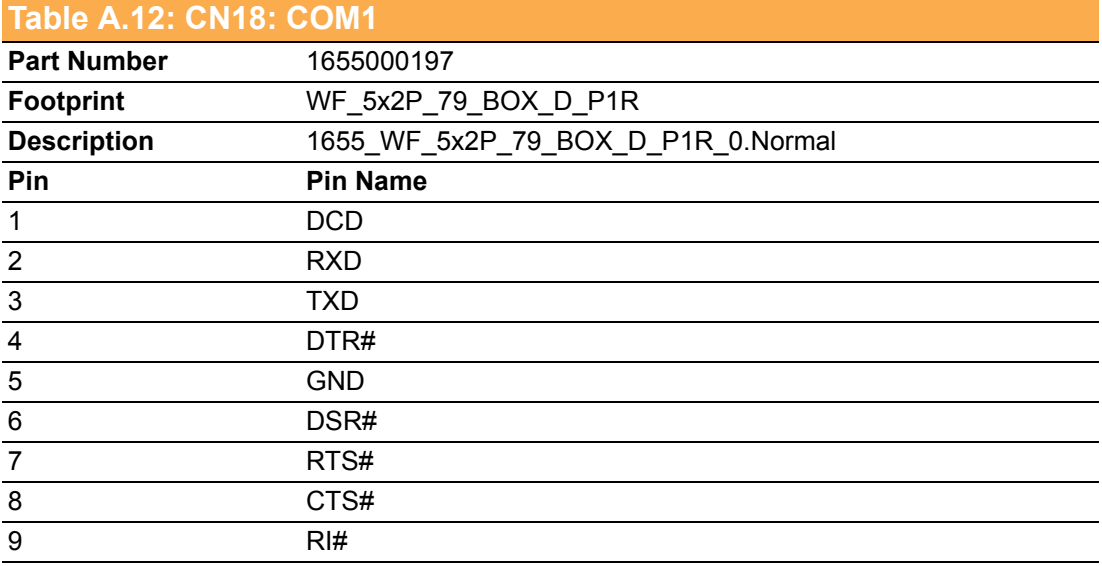

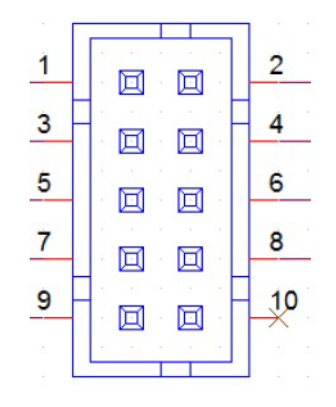

<span id="page-44-1"></span>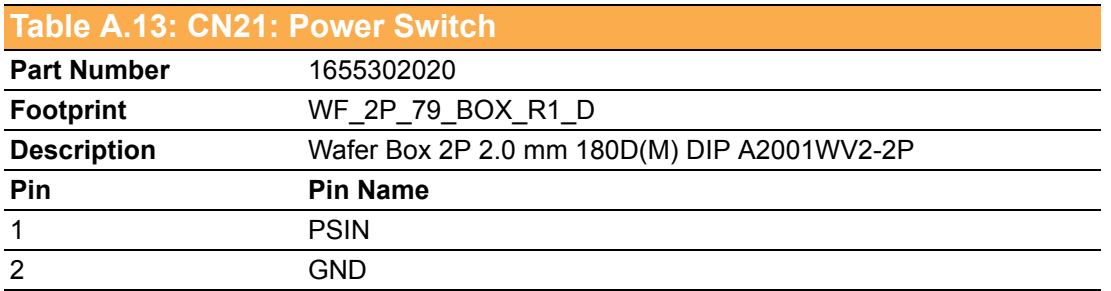

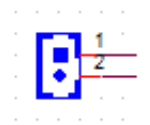

<span id="page-45-0"></span>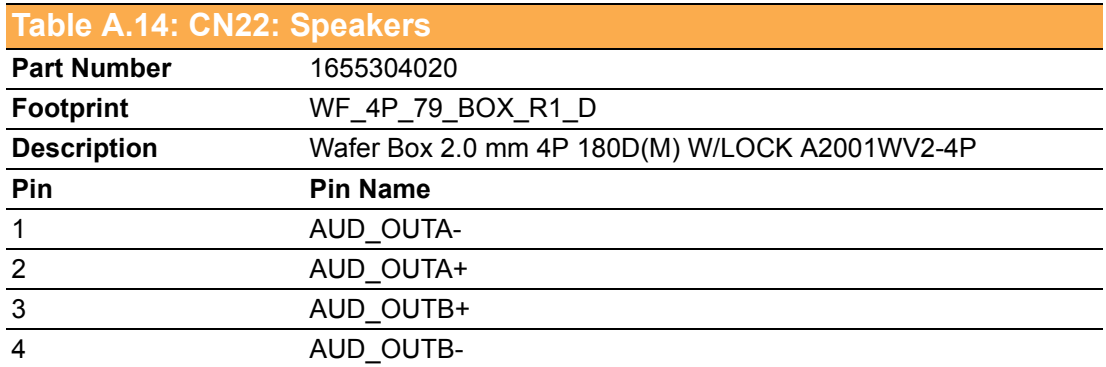

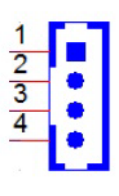

<span id="page-45-1"></span>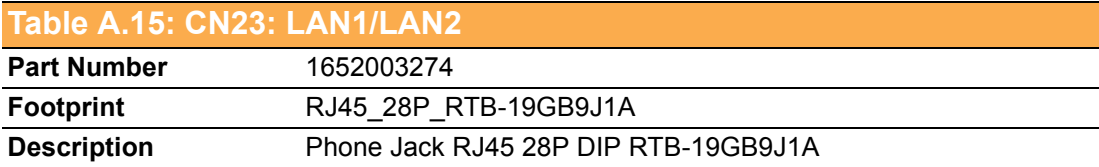

<span id="page-45-2"></span>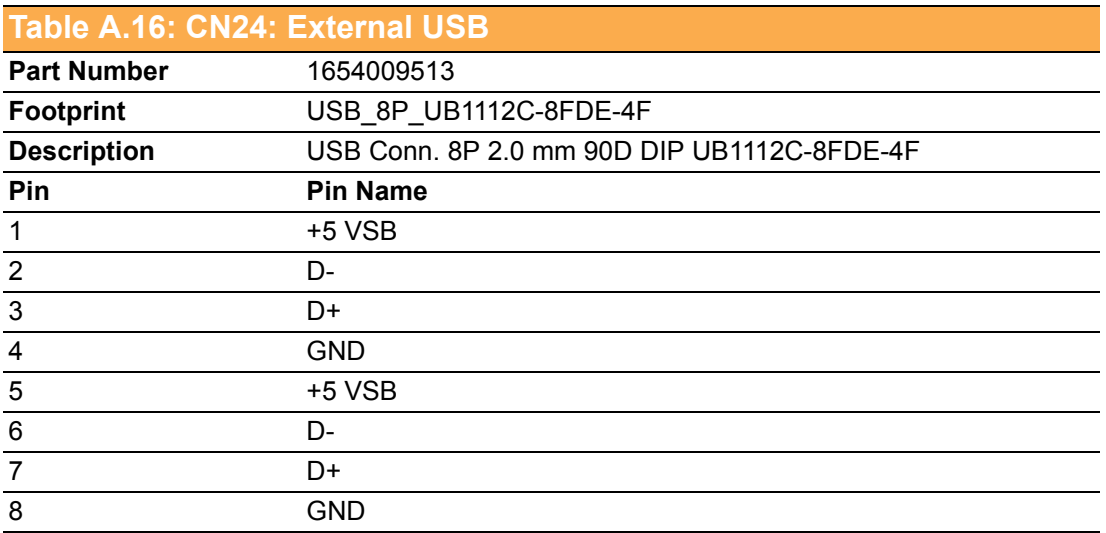

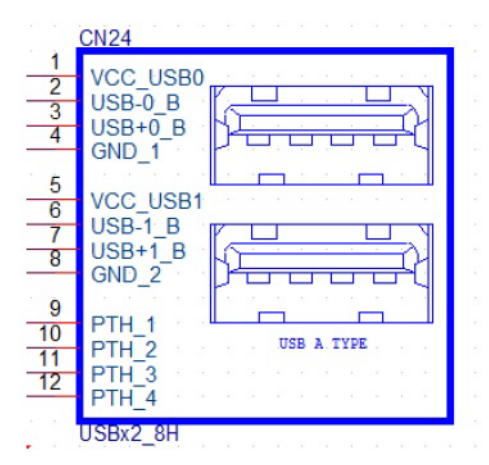

#### <span id="page-46-0"></span>**Table A.17: CN25: External USB**

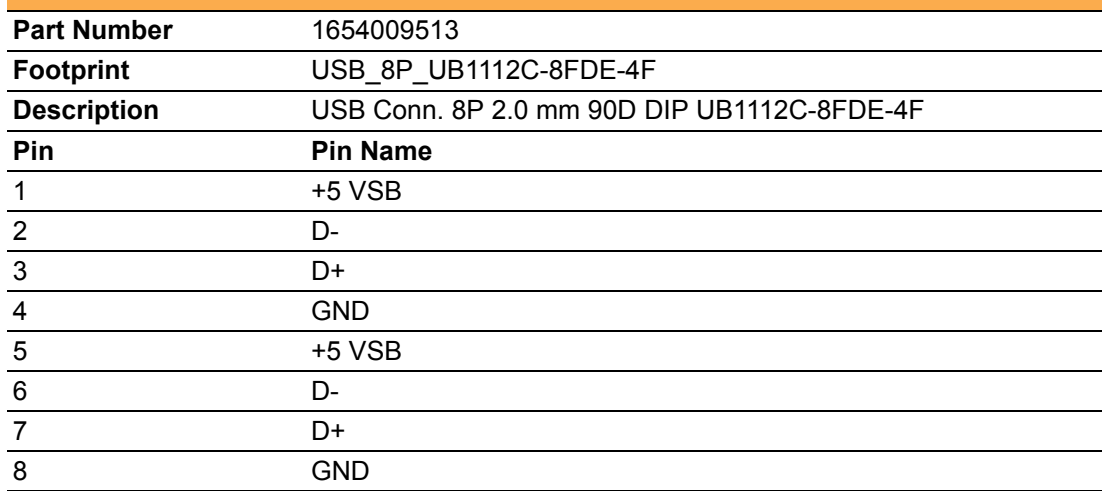

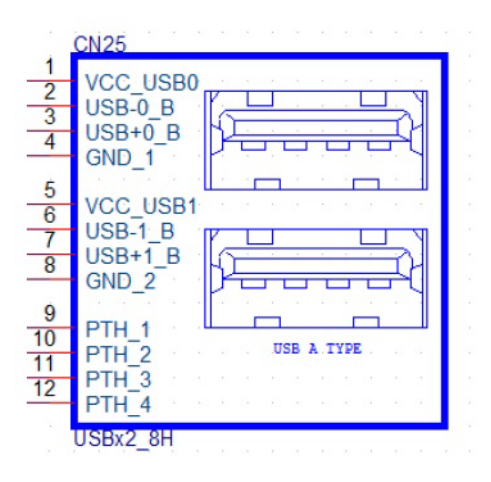

<span id="page-46-1"></span>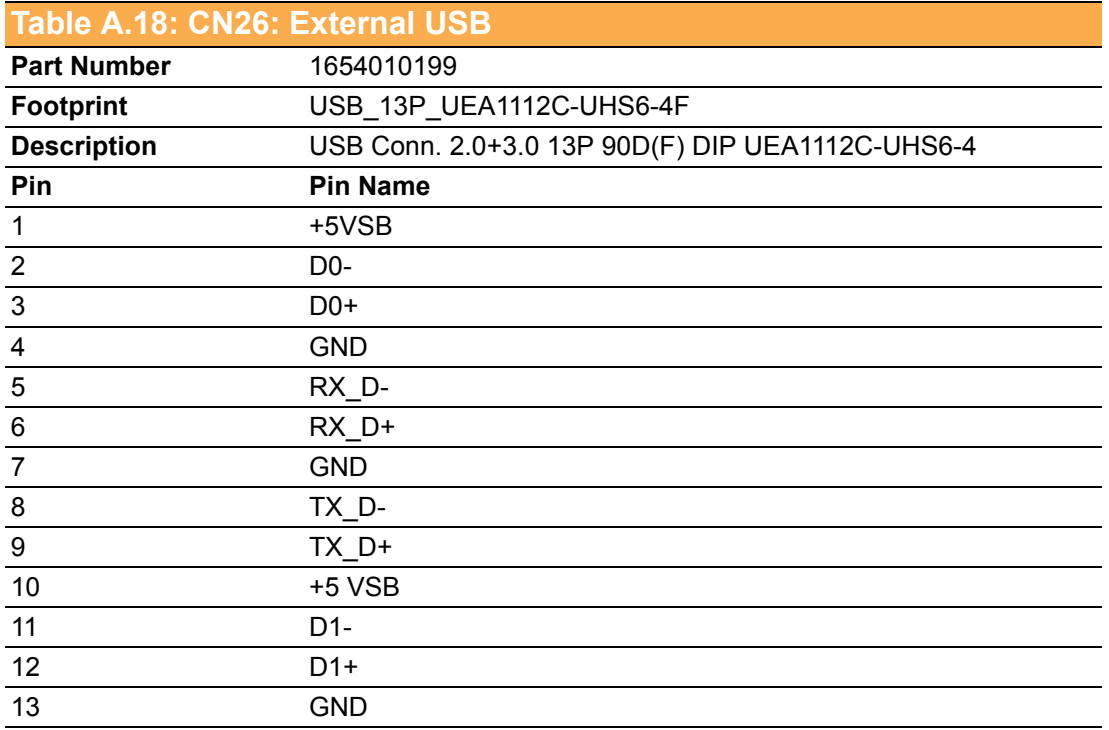

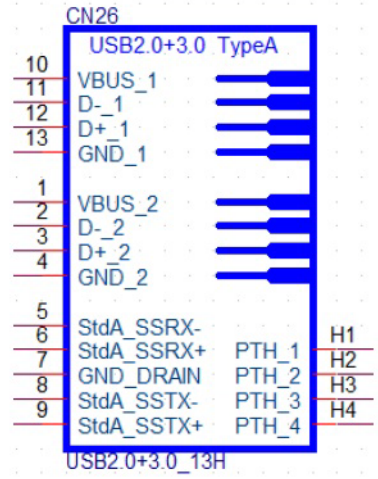

<span id="page-47-0"></span>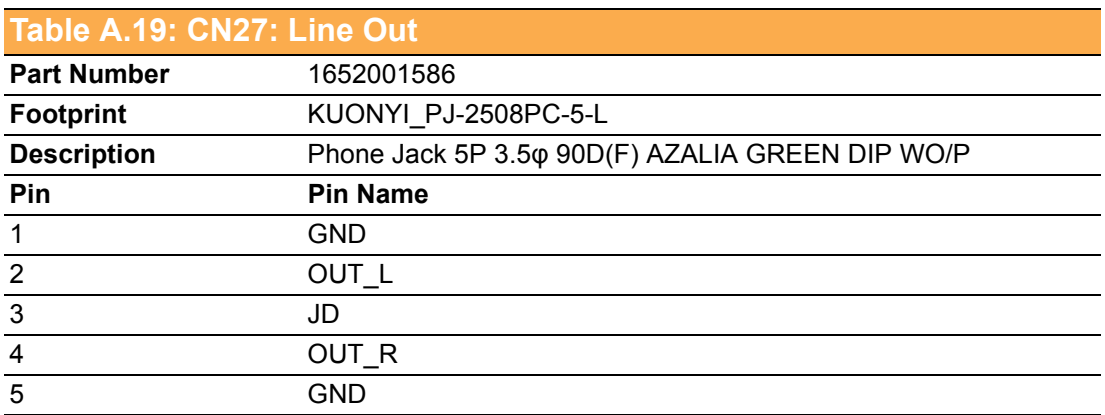

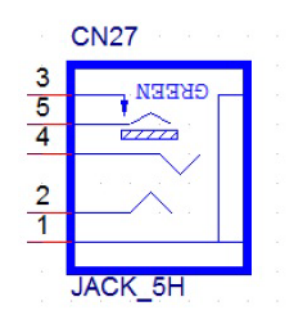

<span id="page-47-1"></span>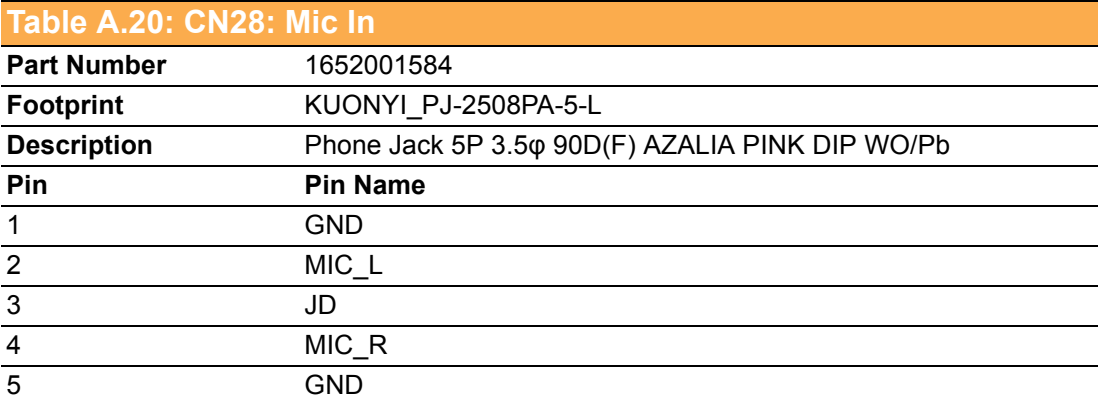

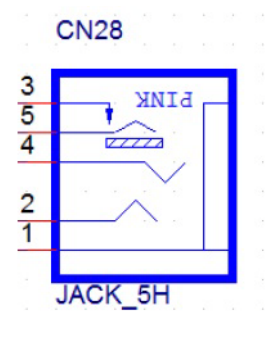

<span id="page-48-0"></span>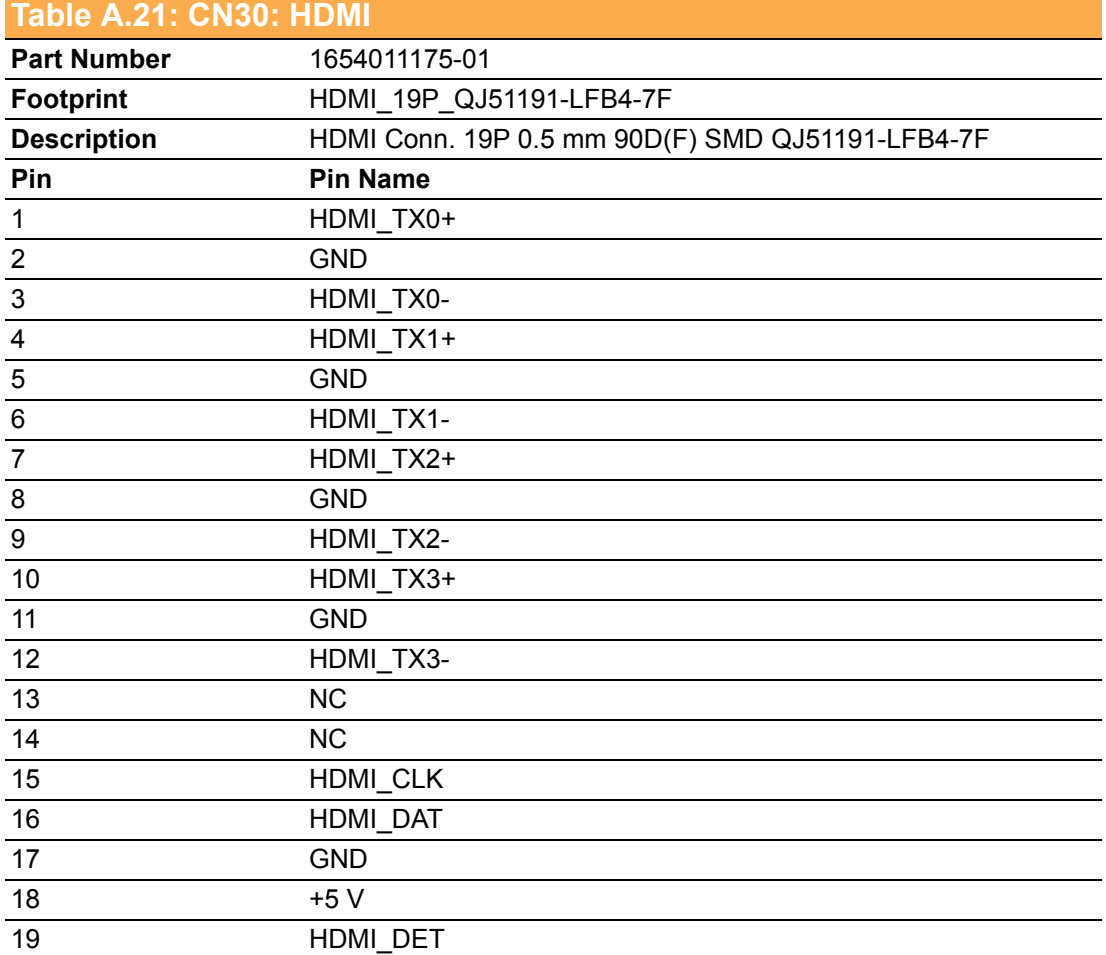

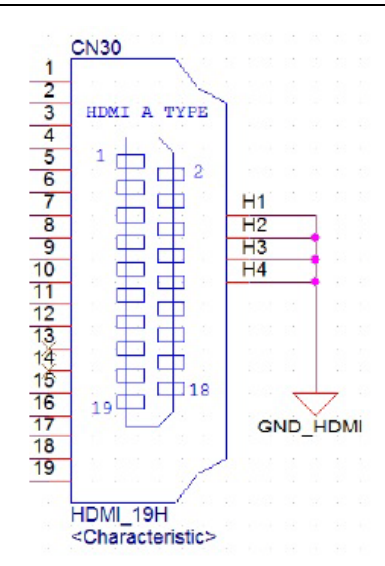

<span id="page-49-0"></span>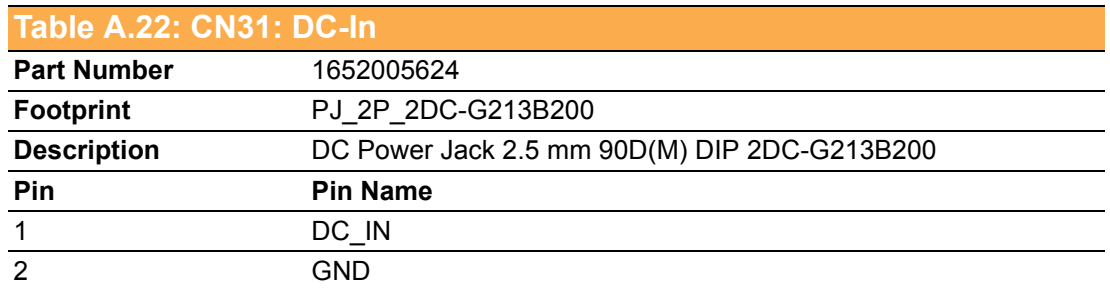

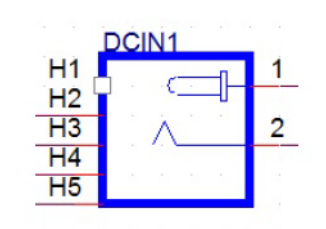

<span id="page-49-1"></span>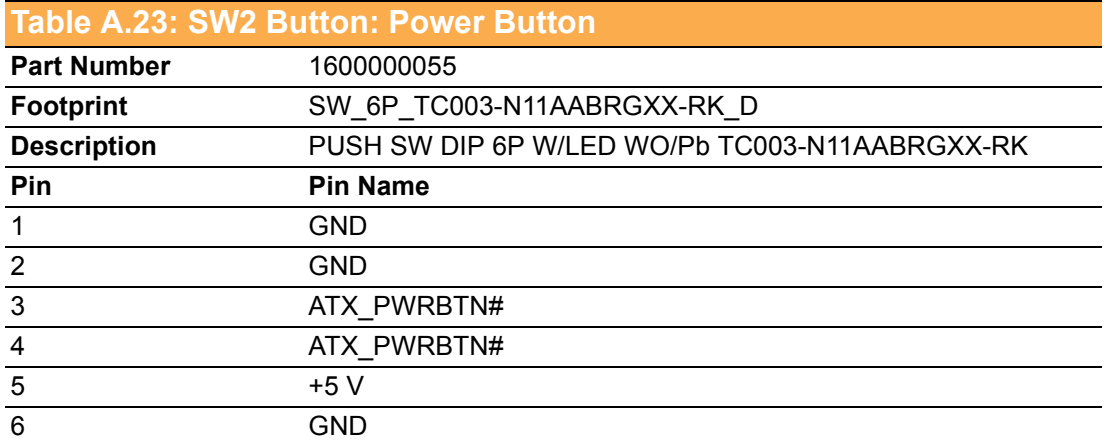

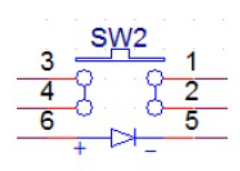

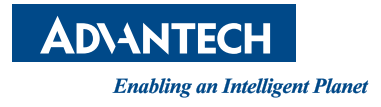

#### **www.advantech.com**

**Please verify specifications before quoting. This guide is intended for reference purposes only.**

**All product specifications are subject to change without notice.**

**No part of this publication may be reproduced in any form or by any means, including electronically, by photocopying, recording, or otherwise, without the prior written permission of the publisher.**

**All brand and product names are trademarks or registered trademarks of their respective companies.**

**© Advantech Co., Ltd. 2015**